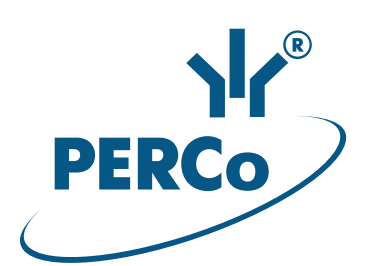

# **Электронная проходная со встроенным картоприемником**

# **PERCo-KTC01.4**

РУКОВОДСТВО ПО ЭКСПЛУАТАЦИИ

**CEEHE** 

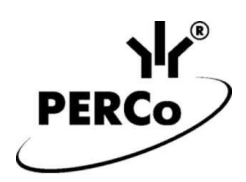

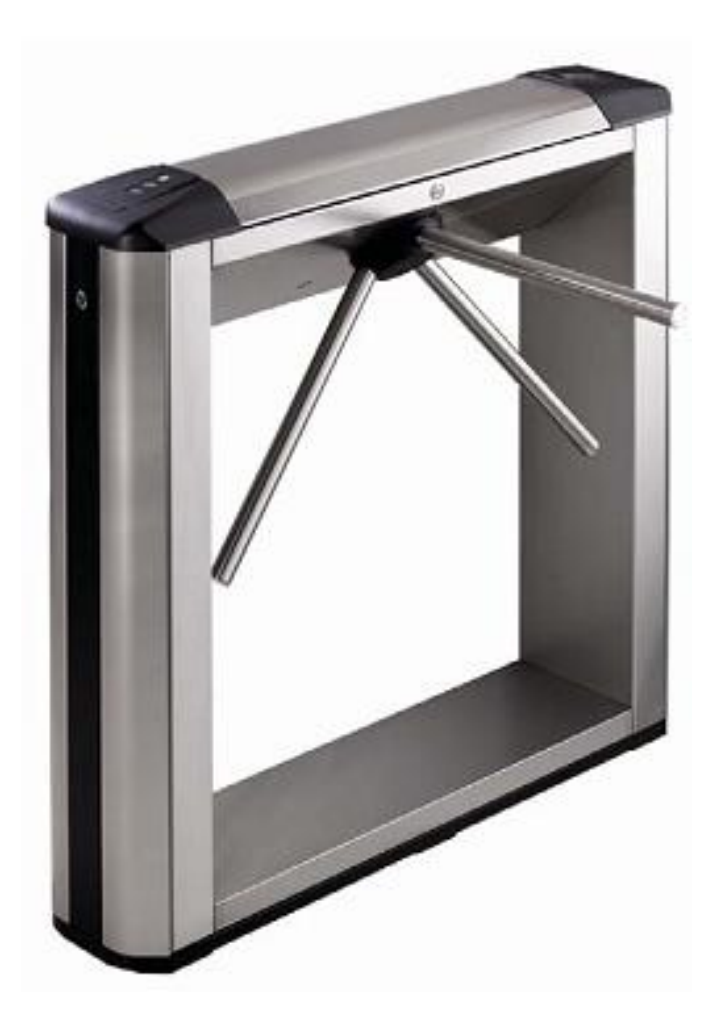

# **Электронная проходная со встроенным картоприемником**

# *PERCo-KТC01.4*

**Руководство по эксплуатации**

# СОДЕРЖАНИЕ

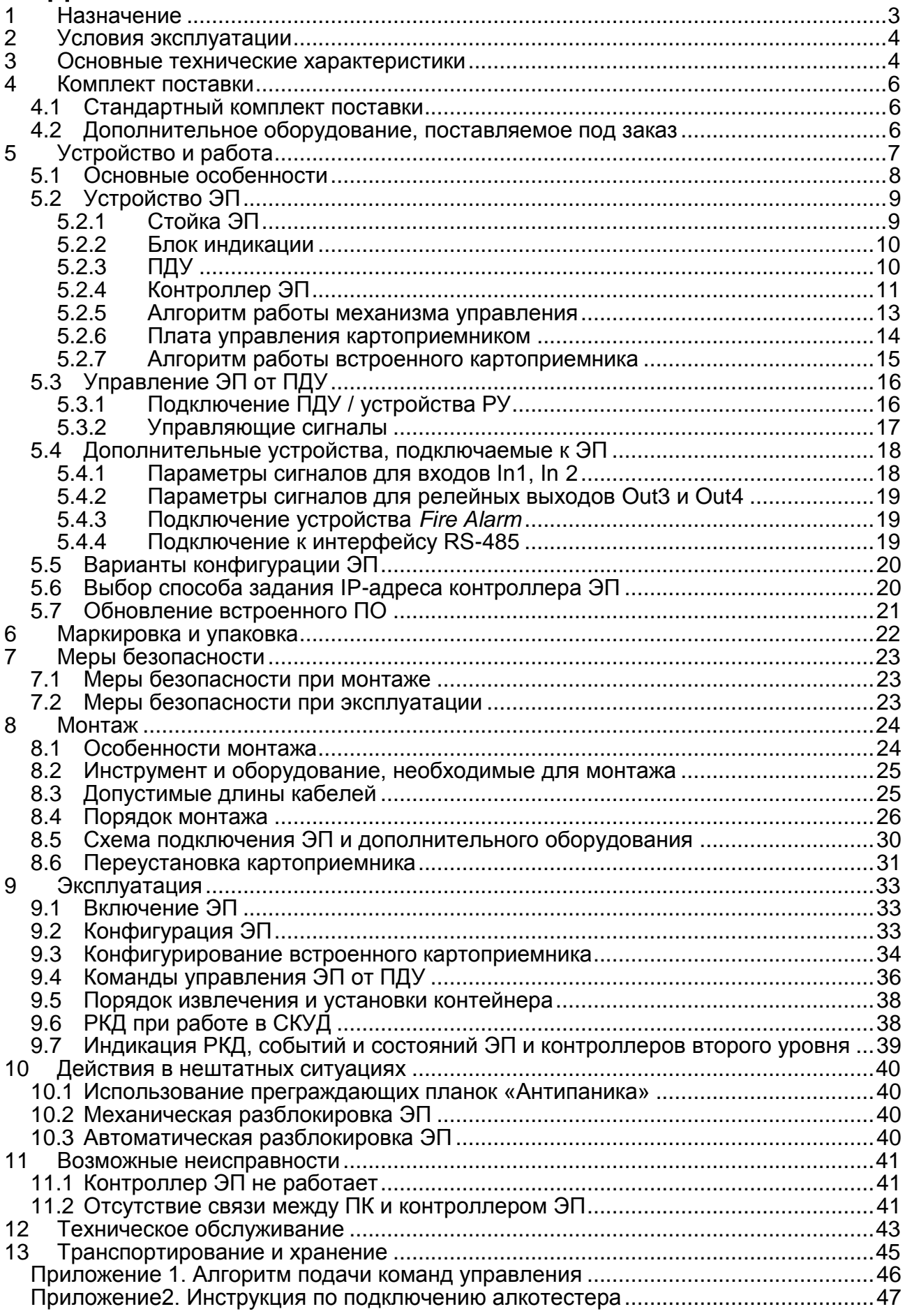

### *Уважаемые покупатели!*

*PERCo благодарит Вас за выбор электронной проходной нашего производства. Сделав этот выбор, Вы приобрели качественное изделие, которое, при соблюдении правил монтажа и эксплуатации, прослужит Вам долгие годы.*

**Руководство по эксплуатации электронной проходной со встроенным картоприемником** *PERCo-KTC01.4* (далее – *руководство*) содержит сведения по транспортированию, хранению, монтажу, эксплуатации и техническому обслуживанию указанного изделия. Монтаж и эксплуатация изделия должны проводиться лицами, полностью изучившими данное руководство.

Принятые в руководстве сокращения и условные обозначения:

ВВУ – внешнее верифицирующее устройство;

ДКЗП – датчик контроля зоны прохода;

ИП – источник питания;

ПДУ – пульт дистанционного управления;

ПК – персональный компьютер (ноутбук);

ПО – программное обеспечение;

РКД – режим контроля доступа СКУД;

РУ – устройство радиоуправление;

СКУД – система контроля и управления доступом;

ЭП – электронная проходная.

# <span id="page-3-0"></span>**1 НАЗНАЧЕНИЕ**

**Электронная проходная со встроенным картоприемником** *PERCo-KTC01.4* (далее – *ЭП*) предназначена для организации одной двухсторонней точки прохода на территорию предприятия. Контроль доступа через ЭП осуществляется программно по бесконтактным картам доступа (используется ПО систем *PERCo-Web*, *PERCo-S-20*, *PERCo-S-20 «Школа»* или Web-интерфейс изделия) или оператором с помощью ПДУ (устройства РУ).

ЭП может работать как автономно, без постоянного подключения к локальной сети или ПК, так и в составе **СКУД** *PERCo-Web* **или систем безопасности** *PERCo-S-20*, *PERCo-S-20 «Школа»* (далее – *СКУД*). Все зарегистрированные события прохода сохраняются в энергонезависимой памяти контроллера ЭП. При работе в составе СКУД ЭП поддерживает все ее функциональные возможности и, кроме того, позволяет организовать изъятие временных пропусков посетителей при выходе с территории предприятия.

Предусмотрена возможность подключения к ЭП до восьми замковых контроллеров второго уровня *PERCo-CL201*. Каждый контроллер имеет встроенный считыватель, что позволяет управлять одним электромеханическим (электромагнитным) замком. Это дает возможность дополнительно обеспечить односторонний доступ по бесконтактным картам в восемь помещений.

Количество ЭП, необходимое для обеспечения быстрого и удобного прохода людей, рекомендуется определять, исходя из пропускной способности ЭП, указанной в разд. [3.](#page-4-1) Изготовителем рекомендуется устанавливать по одной ЭП на каждые 500 человек, работающих в одну смену, или из расчета пиковой нагрузки 30 чел./ мин.

# <span id="page-4-0"></span>**2 УСЛОВИЯ ЭКСПЛУАТАЦИИ**

ЭП по устойчивости к воздействию климатических факторов соответствует условиям УХЛ4 по ГОСТ15150-69 (для эксплуатации в помещениях с искусственно регулируемыми климатическими условиями).

Эксплуатация ЭП разрешается при температуре окружающего воздуха от +1°C до +40°С и относительной влажности воздуха до 80% при +25°С.

# <span id="page-4-1"></span>**3 ОСНОВНЫЕ ТЕХНИЧЕСКИЕ ХАРАКТЕРИСТИКИ**

Варианты конфигурации $1$ :

- 1. ЭП без подключения контроллеров второго уровня
- 2. ЭП с подключением до 8 контроллеров замка *PERCo-CL201*

| Пропускная способность, чел/мин:                                         |  |  |  |  |  |  |
|--------------------------------------------------------------------------|--|--|--|--|--|--|
|                                                                          |  |  |  |  |  |  |
|                                                                          |  |  |  |  |  |  |
|                                                                          |  |  |  |  |  |  |
|                                                                          |  |  |  |  |  |  |
|                                                                          |  |  |  |  |  |  |
|                                                                          |  |  |  |  |  |  |
| Дальности считывания кода при номинальном напряжении питания, см:        |  |  |  |  |  |  |
| для карт HID ………………………………………………………………………………… не менее 6                  |  |  |  |  |  |  |
|                                                                          |  |  |  |  |  |  |
| Количество пользователей (карт доступа):                                 |  |  |  |  |  |  |
| в конфигурации ЭП без подключения контроллеров второго уровня  до 50 000 |  |  |  |  |  |  |
| в конфигурации ЭП с подключением контроллеров PERCo-CL201  до 10 000     |  |  |  |  |  |  |
| для каждого из подключенных к ЭП контроллеров PERCo-CL201  до 1000       |  |  |  |  |  |  |
| Число комиссионирующих карт <sup>3</sup> :                               |  |  |  |  |  |  |
|                                                                          |  |  |  |  |  |  |
| для каждого подключенного контроллера <i>PERCo-CL201 </i> 64             |  |  |  |  |  |  |
|                                                                          |  |  |  |  |  |  |
|                                                                          |  |  |  |  |  |  |
|                                                                          |  |  |  |  |  |  |
|                                                                          |  |  |  |  |  |  |
|                                                                          |  |  |  |  |  |  |

<sup>1</sup> Выбор конфигурации ЭП осуществляется установкой перемычки *XP3.1* на плате контроллера ЭП (см. разд. [5.5\)](#page-20-0).

<sup>2</sup> В качестве ИП рекомендуется использовать источник постоянного тока 12 В с линейной стабилизацией напряжения и амплитудой пульсаций на выходе не более 50 мВ.

<sup>3</sup> При использовании ПО систем *PERCo-Web*, *PERCo-S-20*, *PERCo-S-20 «Школа».*

 $4$  В случае переполнения журнала регистрации в памяти контроллера ЭП новые события заменяют наиболее старые, удаление происходит блоками по 256 событий.

#### *Примечание:*

Встроенному контроллеру ЭП на этапе производства заданы: уникальный физический MAC-адрес и сетевой IP-адрес (указан в паспорте ЭП и на плате контроллера), маска подсети (255.0.0.0), IP-адрес шлюза (0.0.0.0). Контроллер поддерживает возможность обновления встроенного ПО через *Ethernet*.

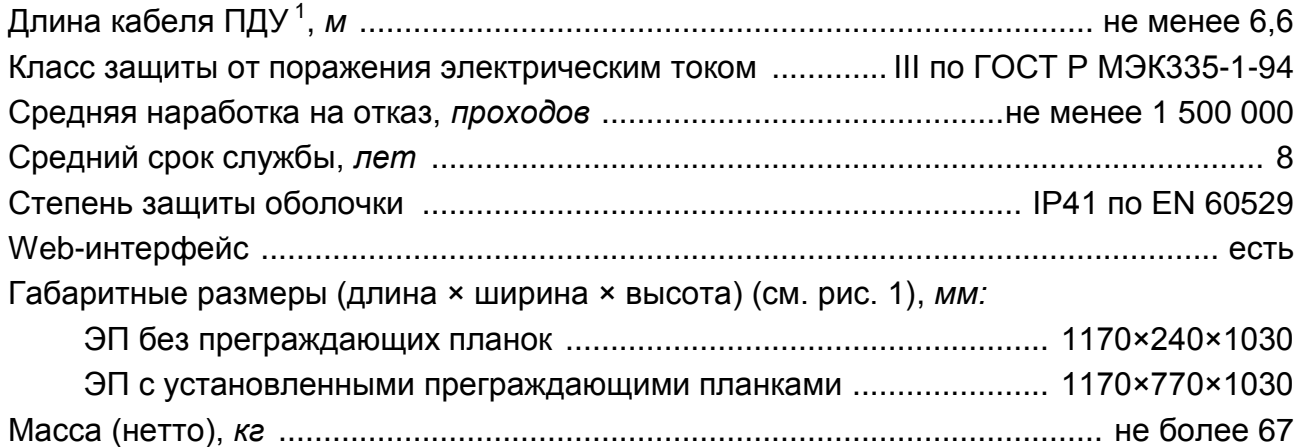

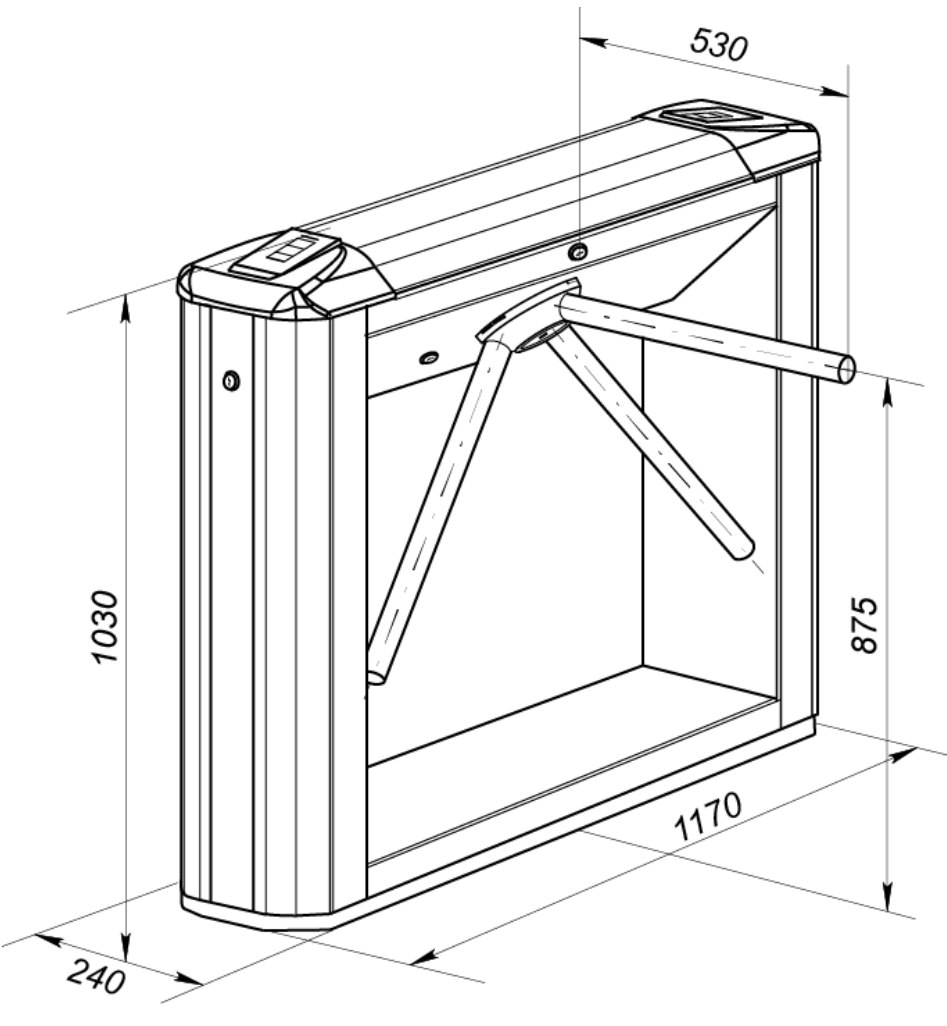

**Рисунок 1. Габаритные размеры ЭП**

<span id="page-5-0"></span> $1$  Максимальная длина кабеля ПДУ – 40 м (поставляется под заказ).

# <span id="page-6-0"></span>**4 КОМПЛЕКТ ПОСТАВКИ**

### <span id="page-6-1"></span>**4.1 Стандартный комплект поставки**

#### **Основное оборудование:**

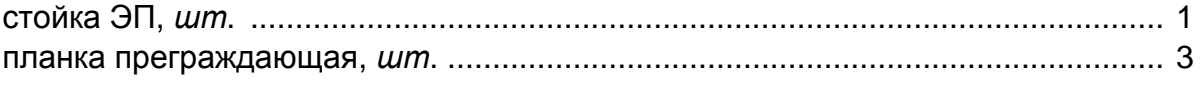

#### *Примечание:*

В прайс-листе планки идут отдельной позицией и приобретаются отдельно, тип планок выбирается Покупателем при заказе турникета. Тип выпускаемых планок: *PERCo-AS-04* – Стандартные; *PERCo-AA-04* – *«Антипаника».*

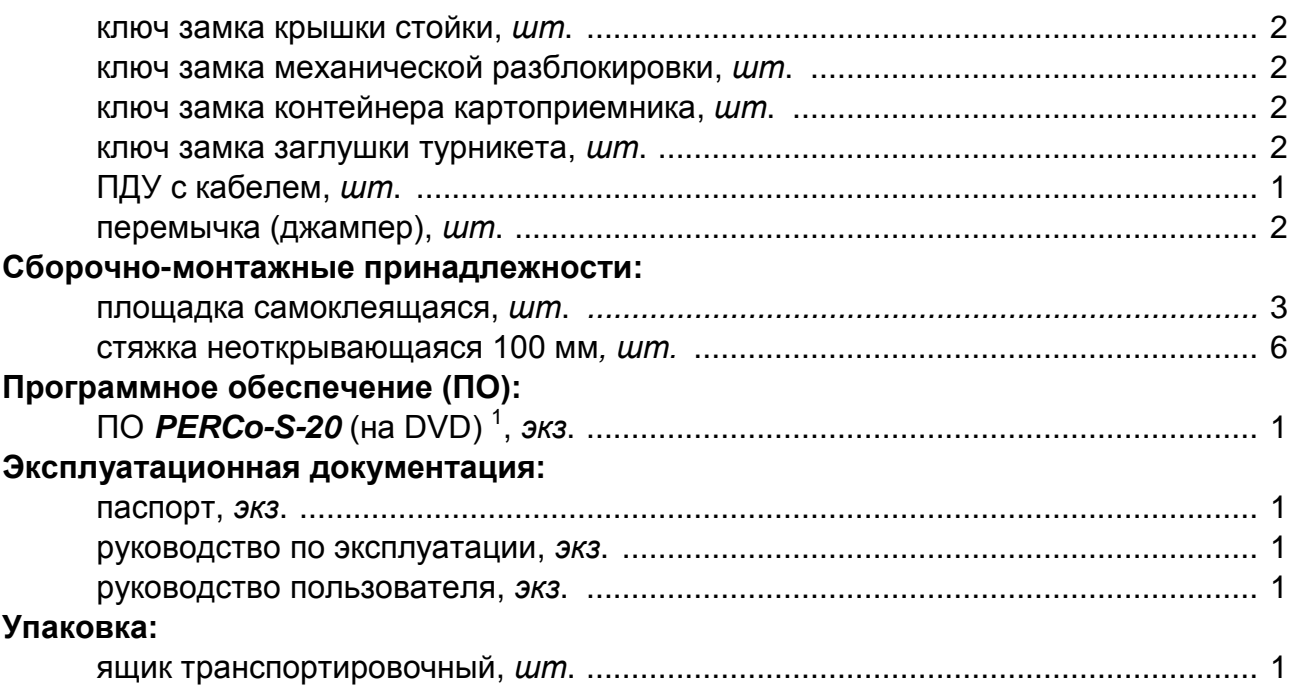

# <span id="page-6-2"></span>**4.2 Дополнительное оборудование, поставляемое под заказ**

Технические характеристики дополнительного оборудования приведены в эксплуатационной документации, поставляемой с указанным оборудованием.

#### **Дополнительное оборудование:**

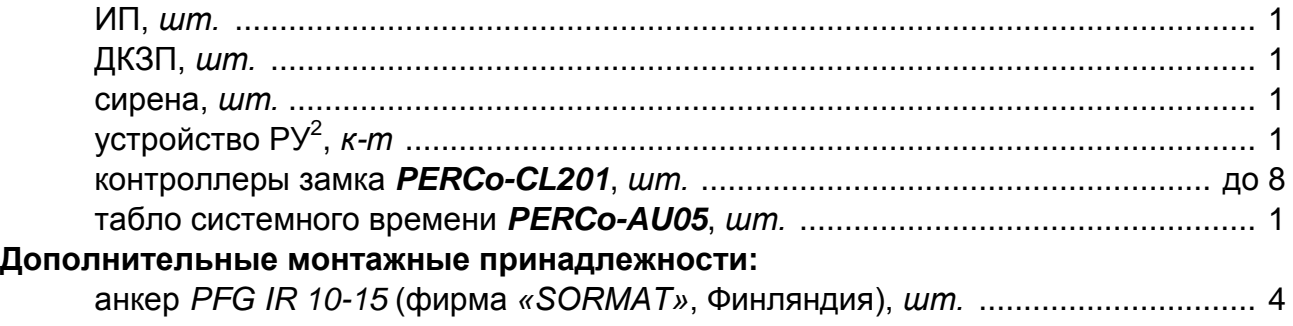

<sup>1</sup> В состав ПО входят бесплатное локальное ПО *PERCo-SL01*, не требующее лицензирования, а также локальное ПО с верификацией *PERCO-SL02* и сетевое ПО *PERCo-S-20*, для использования которых необходимо приобретение лицензии.

<sup>2</sup> Комплект устройства РУ состоит из приемника, подключаемого к контроллеру, и передатчиков в виде брелоков с дальностью действия до 40 м.

<span id="page-7-0"></span>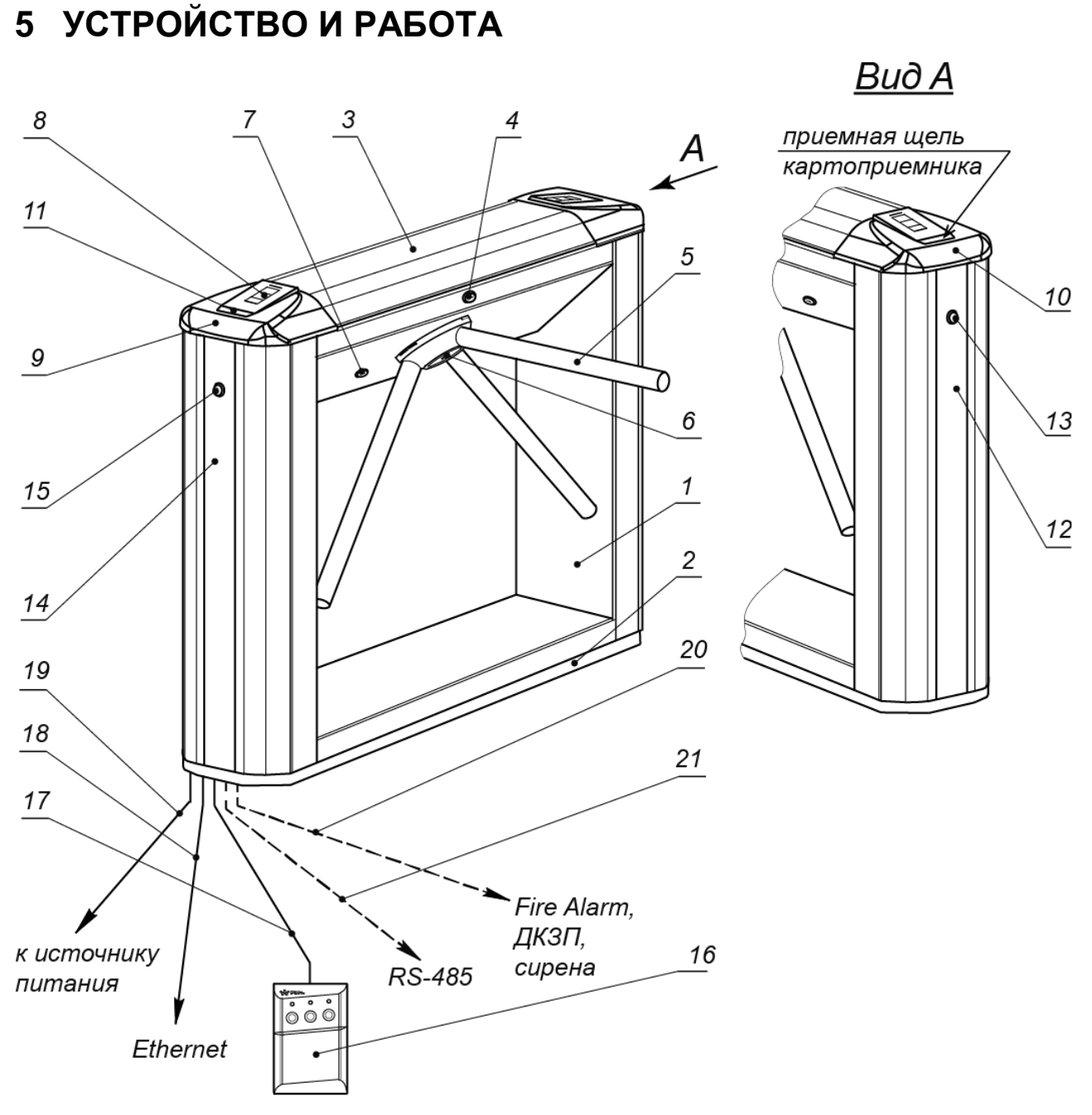

#### <span id="page-7-1"></span>**Рисунок 2. Устройство ЭП**

#### **Стандартный комплект поставки:**

1 – каркас; 2 – основание; 3 – крышка; позиции 1-3 образуют стойку; 4 – замок крышки; 5 – планка преграждающая, 6 – крышка, закрывающая места крепления преграждающих планок; 7 – замок механической разблокировки; 8 – блок индикации; 9,10 – крышки торцевые со считывателями; 11- заглушка щели; 12 – контейнер картоприемника; 13 – замок контейнера; 14 – заглушка боковая; 15 – замок заглушки боковой; 16 – ПДУ; 17 – кабель ПДУ

#### **Не входят в стандартный комплект поставки:**

18 – кабель подключения к сети *Ethernet*,

19 – кабель питания; 20 – кабель подключения дополнительных устройств; 21 – кабель подключения дополнительных устройств по RS-485

### <span id="page-8-0"></span>**5.1 Основные особенности**

- ЭП может работать как автономно, без постоянного подключения по локальной сети к ПК, так и в составе СКУД. Контроль доступа может осуществляться программно по бесконтактным картам доступа (используется ПО систем *PERCo-Web*, *PERCo-S-20*, *PERCo-S-20 «Школа»* или Web-интерфейс изделия) или оператором с помощью ПДУ (устройства РУ).
- ЭП обеспечивает:
	- работу в РКД: *«Открыто»*, *«Контроль»*, *«Закрыто»;*
	- сохранение установленного РКД в энергонезависимой памяти контроллера, для предотвращения изменения РКД при сбоях питания;
	- в составе СКУД поддержку функций локального и глобального контроля зональности, контроля доступа по времени, комиссионирования и верификации.
- На торцевых крышках стойки ЭП расположены считыватели бесконтактных карт, снабженные блоками индикации с мнемоническими индикаторами.
- Контроллер ЭП поддерживает возможность работы с картами доступа с размером кода до 64 бит.
- ЭП снабжена встроенным картоприемником, который позволяет организовать изъятие временных пропусков по различным признакам (разовые пропуска, пропуска, идущие с нарушением времени и/или местоположения) при выходе с территории предприятия. Приемная щель картоприемника расположена в торцевой крышке стойки со стороны выхода и имеет встроенную подсветку. Конструкция ЭП позволяет изменять расположение картоприемника.
- В ЭП предусмотрена возможность подключения дополнительного оборудования: устройства автоматической разблокировки (*Fire Alarm*), ВВУ, а также по интерфейсу RS-485 табло системного времени *PERCo-AU05* и до восьми замковых контроллеров второго уровня *PERCo-CL201*. Каждый контроллер второго уровня имеет встроенный считыватель и позволяет управлять одним электромеханическим (электромагнитным) замком двери.
- Контроллер ЭП обеспечивает: связь по интерфейсу *Ethernet* (*IEEE 802.3*); поддержку стека протоколов *TCP/IP (ARP, IP, ICMP, TCP, UDP, DHCP)*; поддержку прикладного уровня протокола обмена систем *PERCo-Web*, *PERCo-S-20*,*PERCo-S-20 «Школа»*.
- Контроллер ЭП снабжен Web-интерфейсом, предназначенным для проведения первичной настройки.
- Предусмотрена возможность обновления встроенного ПО контроллера ЭП (перепрошивки) по сети *Ethernet.*
- Все регистрируемые события прохода сохраняются в энергонезависимой памяти  $\bullet$ контроллера ЭП и впоследствии могут быть просмотрены с ПК.
- На ЭП подается безопасное для человека напряжение питания не более 14 В.
- ЭП имеет низкое энергопотребление не более 10 Вт.
- Механизм доворота обеспечивает автоматический доворот преграждающих планок до исходного положения после каждого прохода.
- Демпфирующее устройство обеспечивает плавную бесшумную работу механизма доворота ЭП.
- В механизме доворота установлены оптические датчики контроля поворота  $\bullet$ преграждающих планок, позволяющие корректно фиксировать факт прохода.
- В стойку ЭП встроен замок механической разблокировки, позволяющий в случае необходимости обеспечить свободный поворот преграждающих планок в обоих направлениях.
- При установке в ряд нескольких ЭП их стойки формируют зону прохода, позволяя обойтись без установки дополнительных ограждений.
- ЭП можно использовать в составе комплексной проходной вместе с ЭП *PERCo-KT05.4* (без картоприемника), которая имеет аналогичный дизайн и установочные размеры.

# <span id="page-9-0"></span>**5.2 Устройство ЭП**

Устройство ЭП показано на рис. [2.](#page-7-1) Номера позиций в тексте руководства указаны в соответствии с рис. [2,](#page-7-1) если это не отмечено особо. Габаритные размеры ЭП показаны на рис. [1.](#page-5-0)

ЭП состоит из: стойки (1-3), встроенного контроллера ЭП, двух торцевых крышек со встроенными считывателями (9,10) и блоками индикации (8), трех преграждающих планок (5) и ПДУ (16).

### <span id="page-9-1"></span>**5.2.1 Стойка ЭП**

Стойка ЭП состоит из каркаса (1), основания (2) и крышки (3). На одном из торцов стойки ЭП расположена боковая заглушка (14), на другом торце – контейнер картоприемника (12). Фиксация боковой заглушки и крышки контейнера осуществляется замками (13, 15). Через боковую заглушку и снятый контейнер картоприемника обеспечивается доступ к четырем отверстиям в основании (2) стойки, через которые она крепится к установочной поверхности анкерными болтами.

Сверху на торцах стойки расположены крышки (9, 10) с блоками индикации (8), в которые встроены бесконтактные считыватели карт доступа. Доступ к внутренним элементам стойки осуществляется через съемную крышку (3), которая фиксируется замком (4). Инструкция по снятию и установке крышки приведена в разд. [6.](#page-22-0) При работе ЭП замок крышки должен быть закрыт.

Также внутри стойки расположены:

- $\bullet$ контроллер ЭП на кронштейне;
- механизм картоприемника с платой управления;
- узел вращения (см. рис. [16\)](#page-43-1), снабженный:  $\bullet$ 
	- стопорным устройством, предотвращающим возможность несанкционированного прохода,
	- демпфирующим устройством, обеспечивающим плавную бесшумную работу узла вращения,
	- механизмом доворота (толкатель, пружины, ролик), обеспечивающим автоматический возврат преграждающих планок в исходное положение после каждого прохода,
	- механизмом управления с оптическими датчиками поворота створок, позволяющими корректно фиксировать факт прохода;
	- замком механической разблокировки (7), позволяющим с помощью ключа в случае необходимости обеспечить свободное вращение преграждающих планок в обоих направлениях.

Места крепления преграждающих планок к поворотному механизму закрыты крышкой (6).

# <span id="page-10-0"></span>**5.2.2 Блок индикации**

Блоки индикации расположены на торцевых крышках (8) стойки ЭП и предназначены для информирования пользователей о текущем состоянии направлений прохода ЭП и установленных РКД. Индикация ЭП при подаче команд управления от ПДУ указана в табл. [7.](#page-37-0) Блок индикации имеет три мнемонических индикатора.

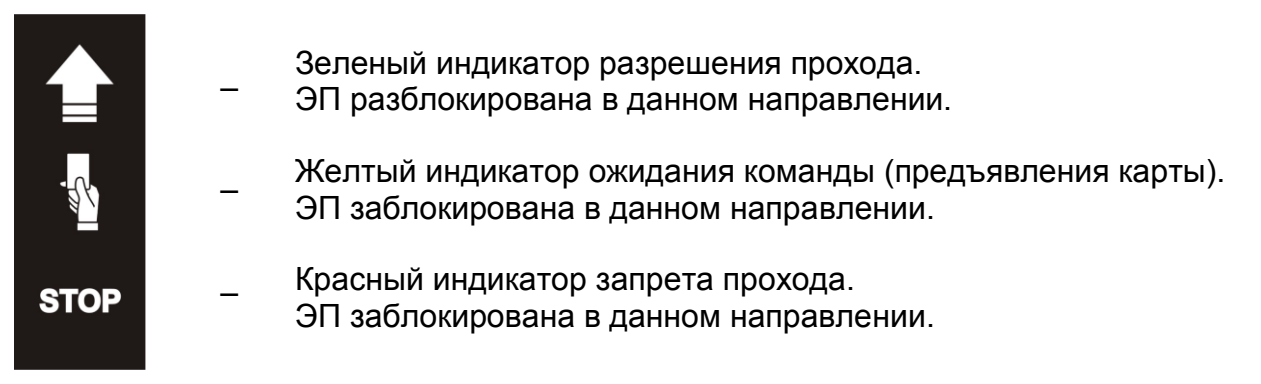

#### **Рисунок 3. Мнемонические индикаторы блока индикации**

### <span id="page-10-1"></span>**5.2.3 ПДУ**

ПДУ (16) выполнен в виде небольшого настольного прибора в корпусе из ударопрочного АБС-пластика и предназначен для подачи команд управления оператором при ручном управлении ЭП и индикации текущего состояния направлений прохода ЭП. Внешний вид и габаритные размеры ПДУ показаны на рис. [4.](#page-10-2)

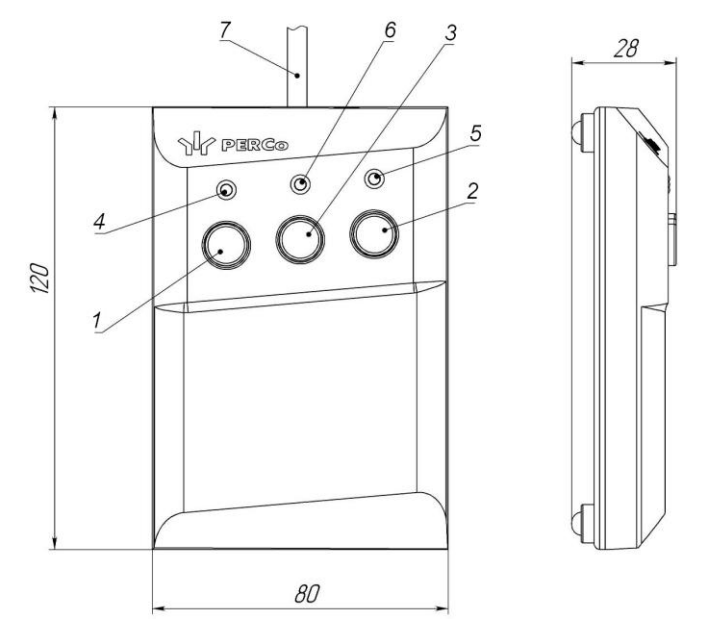

#### <span id="page-10-2"></span>**Рисунок 4. Общий вид и габаритные размеры ПДУ**

1, 2, 3 – кнопки **LEFT**, **RIGHT**, **STOP** для подачи команд управления;

4, 5 – зеленые световые индикаторы *«Left»*, *«Right»*;

6 – красный световой индикатор *«Stop»;* 7 – кабель ПДУ

На лицевой панели ПДУ расположены три кнопки для подачи команд управления. Средняя кнопка **STOP** предназначена для блокирования возможности прохода через ЭП в обоих направлениях. Левая и правая кнопки **LEFT**, **RIGHT** предназначены для разблокировки ЭП в выбранном направлении. Над кнопками расположены световые индикаторы текущего состояния направлений прохода ЭП. Доступные при ручном управлении ЭП команды и индикация на ПДУ указаны в табл. [7.](#page-37-0)

# <span id="page-11-0"></span>**5.2.4 Контроллер ЭП**

Внутри стойки ЭП установлен контроллер *PERCo-CT03* (далее – *контроллер ЭП*)*.* На плате контроллера ЭП установлены: микроконтроллер, энергонезависимая память, энергонезависимый RTC-таймер (часы реального времени), разъемы для конфигурирования ЭП и клеммные колодки для подключения внешних связей.

Контроллер ЭП:

- обрабатывает поступающие на входы управления сигналы;
- получает от встроенных бесконтактных считывателей идентификаторы предъявленных карт доступа и сравнивает их со списком идентификаторов, хранящимся в энергонезависимой памяти контроллера,
- с учетом прав доступа принимает решение о разрешении / запрете прохода;
- следит за сигналами от оптических датчиков поворота преграждающих планок,
- формирует управляющие сигналы на механизм управления узла вращения ЭП;
- осуществляет обмен данными по сети *Ethernet* с базой данных СКУД;
- управляет индикацией на блоках индикации ЭП и на ПДУ.

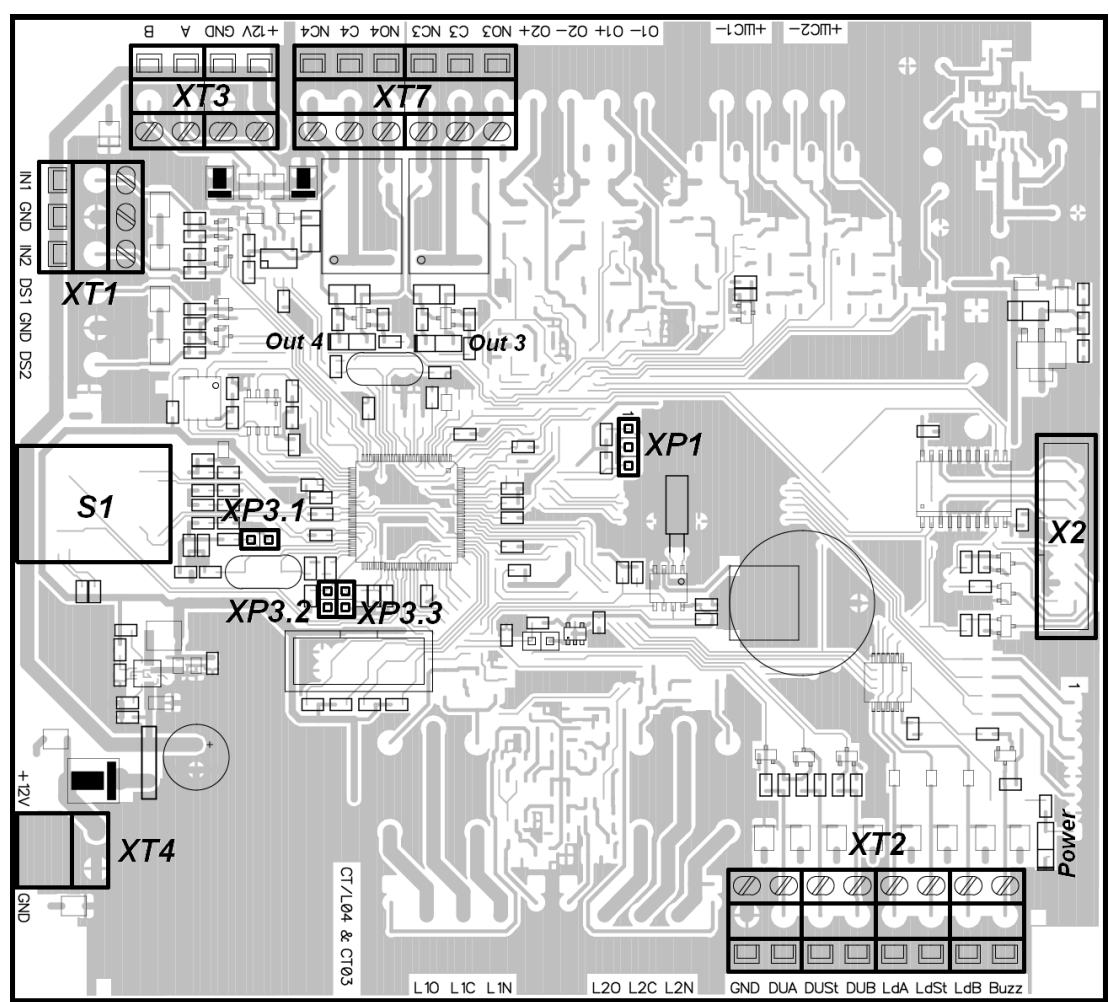

<span id="page-11-1"></span>**Рисунок 5. Внешний вид платы контроллера ЭП**

Внешний вид контроллера ЭП показан на рис. [5.](#page-11-1) На рисунке обозначены:

- *X2 (Control)* разъем для подключения механизма управления ИУ.
- *XT1* (*In*) клеммная колодка для подключения к входам контроллера выхода картоприемника «Авария», а также выходов дополнительного оборудования. Конфигурация входов возможна только в ПО систем *PERCo-Web*, *PERCo-S-20*, *PERCo-S-20 «Школа»* (см. разд. [5.4.1\)](#page-18-1).
- *XT2* клеммная колодка для подключения устройств управления ПДУ / устройства РУ (см. разд. [5.3.1\)](#page-16-1), а также выхода контроллера картоприемника *«Карта изъята»*.
- *XT3* клеммная колодка для подключения к шине интерфейса RS-485. При производстве к контактам подключены встроенные считыватели бесконтактных карт доступа. Также могут быть подключены контроллеры замка *PERCo-CL201* и табло системного времени *PERCo-AU05* (см. разд. [5.4.4\)](#page-19-2).
- *XT4* (*+12VDC*) *–* клеммная колодка для подключения ИП контроллера.
- *XT7* (*Out*) клеммная колодка для подключения входа встроенного картоприемника и, при необходимости, внешнего устройства к дополнительным релейным выходам контроллера *Out 3*, *Out 4*. Конфигурация выходов возможна только в сетевом ПО систем *PERCo-Web*, *PERCo-S-20*, *PERCo-S-20 «Школа»* (см. разд. [5.4.2\)](#page-19-0).
- *S1* разъем для подключения кабеля сети *Ethernet (IEEE 802.3)*.
- *ХР1* разъем для установки перемычки выбора способа получения IP-адреса контроллером ЭП (см. разд. [5.6\)](#page-20-1).
- *ХР3.1* разъем для установки / снятия перемычки, определяющей вариант конфигурации ЭП (см. разд. [5.5\)](#page-20-0).
- *ХР3.2* перемычка, определяющая конфигурацию изделия, как ЭП со встроенным картоприемником. При поставке установлена, в процессе эксплуатации не снимать.
- *ХР3.3* не используется, перемычка не установлена, в процессе эксплуатации не устанавливать.
- *Power* красный светодиодный индикатор подачи питания на плату контроллера;
- *Out 3, Out 4* красные светодиодные индикаторы подачи питания на обмотку соответствующего релейного выхода.

Назначение контактов клеммных колодок указано в табл. [1.](#page-12-0)

#### <span id="page-12-0"></span>**Таблица 1. Назначение клеммных колодок**

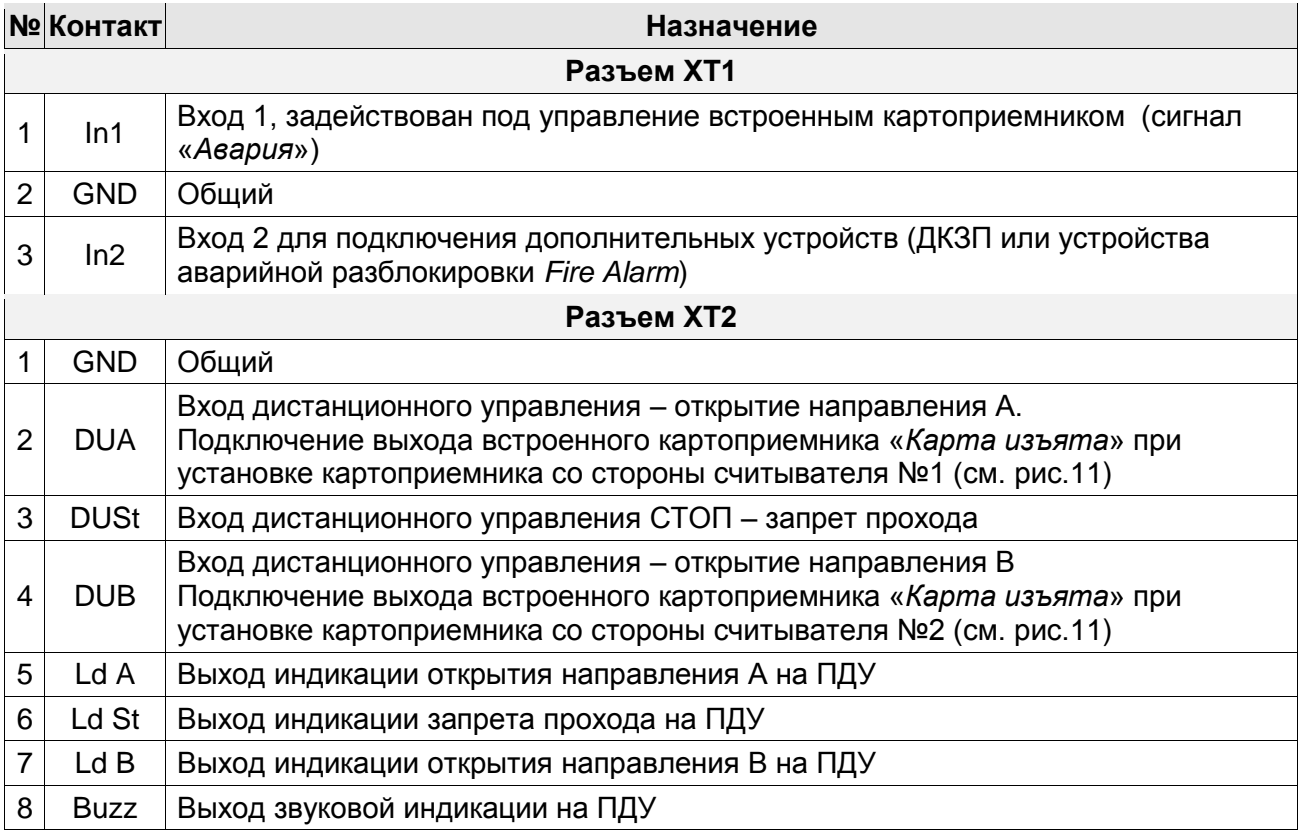

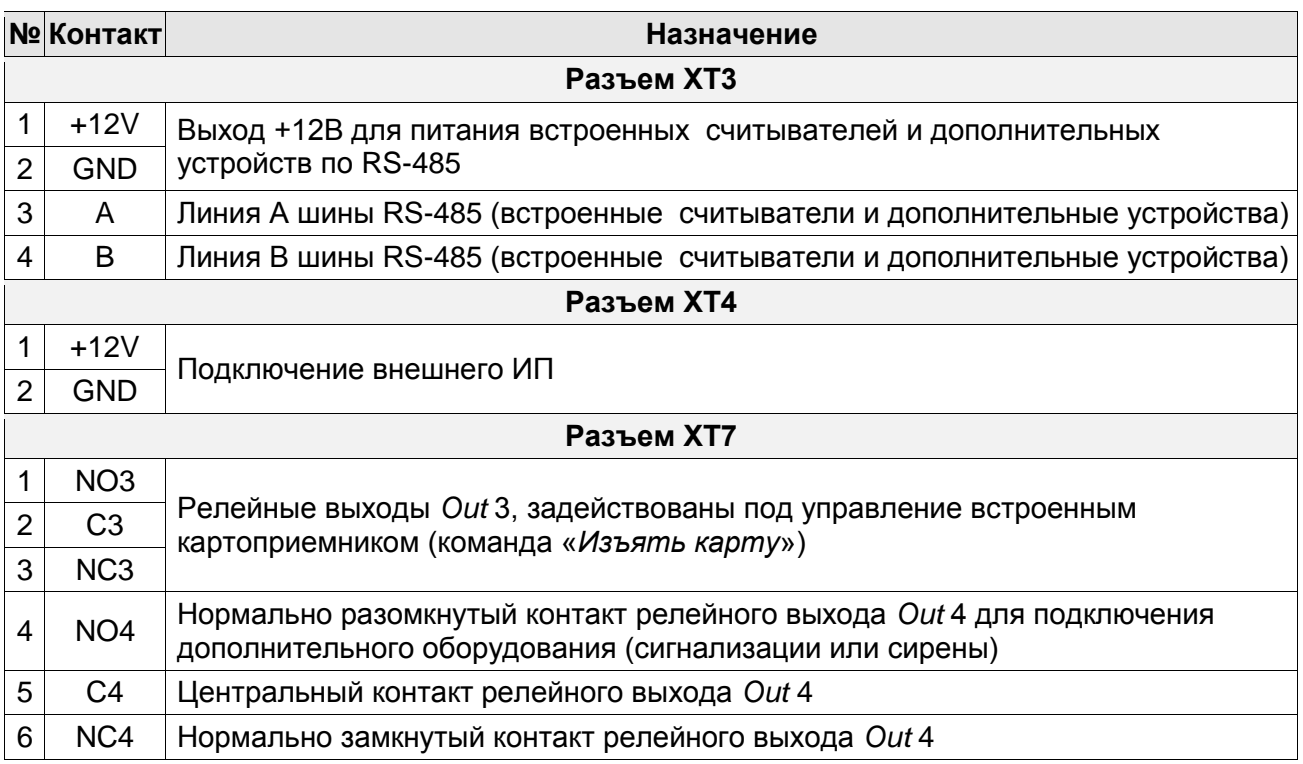

К контроллеру кабелями подключаются: механизм управления узла вращения, встроенные считыватели, встроенный картоприемник, ИП, устройства управления (ПДУ, устройство РУ), устройство для подачи команды аварийной разблокировки преграждающих планок *Fire Alarm* (далее – устройство *Fire Alarm*), сеть *Ethernet*, другое внешнее дополнительное оборудование.

Все подключения производятся в соответствии со схемой подключения ЭП и дополнительного оборудования (см. рис. [13\)](#page-30-1).

#### <span id="page-13-0"></span>**5.2.5 Алгоритм работы механизма управления**

Алгоритм работы ЭП при поступлении на контроллер ЭП запроса на однократный проход в направлении А (В):

- 1. В случае разрешения прохода контроллер ЭП формирует команду на механизм управления о разблокировке узла вращения в направлении А (В). Начинается отсчет **Времени удержания в разблокированном состоянии**.
- 2. Механизм управления разблокирует возможность поворота узла вращения в направлении А (В). Становится возможным проход в заданном направлении.
- 3. Контроллер отслеживает положение преграждающих планок с помощью оптических датчиков.
- 4. При повороте преграждающих планок на 67° фиксируется факт прохода в направлении А (В). Контроллер ЭП формирует команду на механизм управления о блокировании узла вращения.
- 5. После доворота преграждающих планок до исходного положения (полный поворот на 120°) узел вращения блокируется в направлении А (В). Контроллер фиксирует закрытие прохода.
- 6. Если по истечении **Времени удержания в разблокированном состоянии** вращение преграждающих планок не началось, то узел вращения блокируется.
- 7. ЭП готова для совершения следующего прохода.

#### <span id="page-14-0"></span>**5.2.6 Плата управления картоприемником**

При производстве механизм картоприемника располагается со стороны крышки считывателя №1 (см. рис. [11](#page-27-0)) и при необходимости может быть переставлен на противоположную сторону (см. разд. [8.6\)](#page-31-0). Управление механизмом работы картоприемника осуществляется платой управления картоприемника. Алгоритм работы механизма картоприемника описан в разд. [5.2.7.](#page-15-0)

Внешний вид платы управления картоприемника показан на рис. [6,](#page-14-1) а ее расположение внутри ЭП – на рис. [11](#page-27-0) и [14.](#page-32-0) Плата подключена к контроллеру ЭП в соответствии со схемой подключений ЭП и дополнительного оборудования, представленной на рис. [13.](#page-30-1)

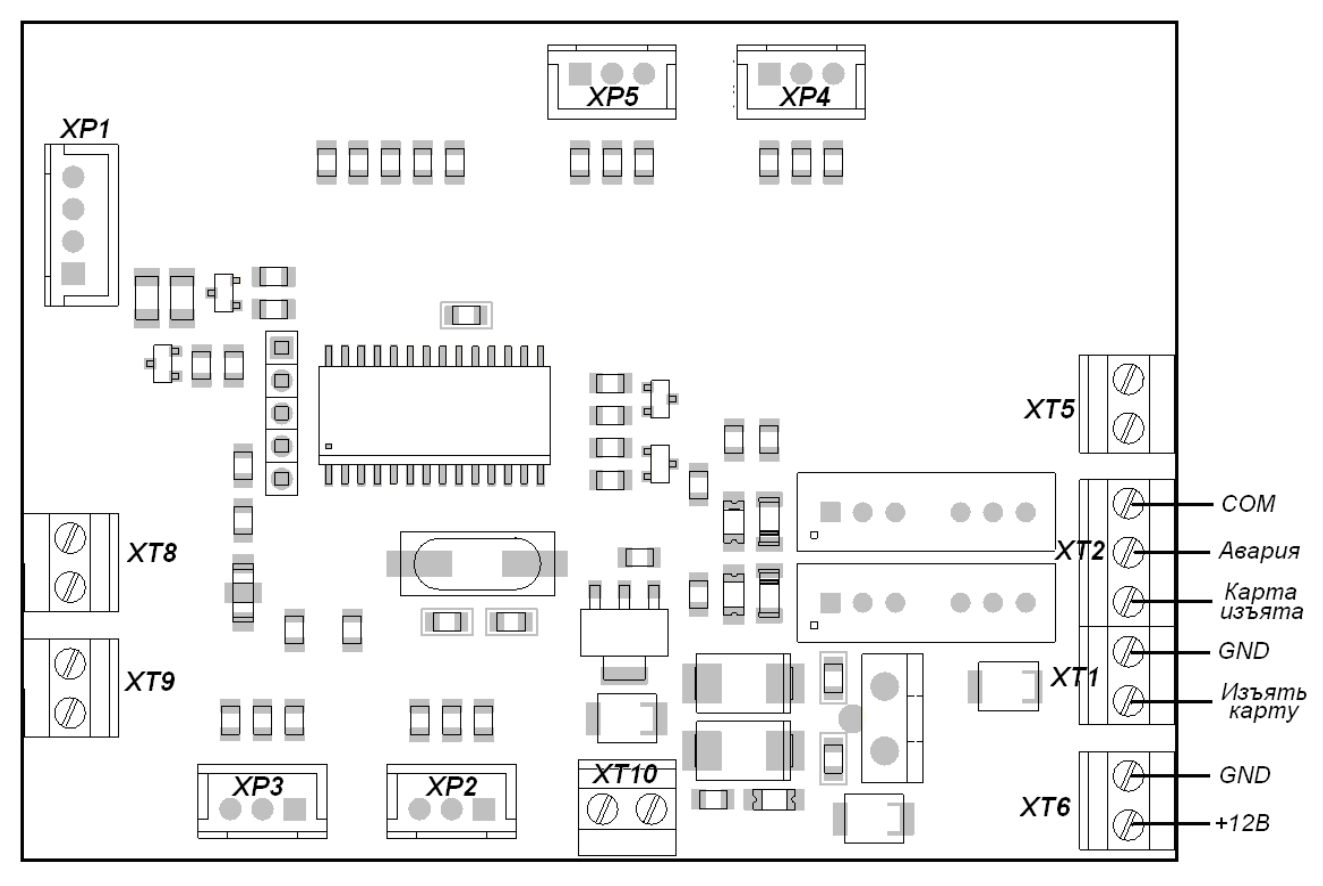

#### <span id="page-14-1"></span>**Рисунок 6. Внешний вид платы управления картоприемника**

На плате расположены следующие клеммные колодки:

- *ХТ1* для подключения к выходам контроллера ЭП. При подаче управляющего сигнала на вход картоприемника *«Изъять карту»* (контакт 1) осуществляется изъятие карты.
- *ХТ2* для подключения к входам контроллера ЭП. После изъятия карты картоприемник формирует управляющий сигнал на выход *«Карта изъята»* (контакт 1). Сигнал является для контроллера подтверждением разрешения прохода. При нарушении в работе или при заполнении контейнера картоприемник формирует управляющий сигнал на выход *«Авария»* (контакт *2*).
- *ХТ6* для подключения ИП.

#### <span id="page-15-0"></span>**5.2.7 Алгоритм работы встроенного картоприемника**

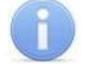

#### *Примечание:*

Корректная работа встроенного картоприемника возможна только после соответствующего конфигурирования контроллера ЭП в сетевом ПО систем *PERCo-Web*, *PERCo-S-20*,*PERCo-S-20 «Школа»* (разд. [9.3\)](#page-34-0).

Изъятие временных карт посетителей производится, если для считывателя ЭП, со стороны которого расположен встроенный картоприемник ЭП, установлен РКД *«Контроль».*

Для предъявления карты доступа считывателю поднесите ее к блоку индикации или вставьте ее в щель для приема карт (8), расположенную в крышке ЭП. Если предъявленная карта требует изъятия, то контроллер ЭП переходит в состояние «*Ожидание верификации»* и включается соответствующая индикация на блоке индикации (см. разд. [9.7\)](#page-39-0). Контроллер ЭП подает управляющий сигнал на вход платы управления картоприемника *«Изъять карту»,* включается мигающая светодиодная подсветка щели для приема карт.

Если оптический датчик определяет наличие карты в щели для приема карт, то электромагнит открывает шторку, перекрывающую доступ внутрь картоприемника и карта проваливается в контейнер (10) для приема карт – происходит ее изъятие.

Если оптический датчик не фиксирует присутствие карты в щели для приема карт, то доступ внутрь картоприемника остается перекрытым. По истечении **Времени ожидания подтверждения** контроллер ЭП запрещает проход в данном направлении и снимает сигнал *«Изъять карту».* Направление прохода возвращается в РКД *«Контроль»*, подсветка щели для приема карт гаснет.

При падении карты в контейнер второй оптический датчик фиксирует факт изъятия карты. В этом случае с выхода платы управления картоприемника *«Карта изъята»*  подается управляющий сигнал, являющийся для контроллера ЭП подтверждением для разрешения прохода. По данному сигналу контроллер ЭП разрешает проход в данном направлении и снимает сигнал с входа платы управления картоприемника *«Изъять карту»*. Направление прохода возвращается в РКД *«Контроль»*, подсветка щели для приема карт гаснет.

По мере изъятия карт происходит наполнение контейнера. При его заполнении срабатывает третий оптический датчик, включается светодиодная подсветка щели для приема карт в режиме мигания с периодом 2 секунды, тем самым предупреждая оператора о необходимости освободить контейнер от карт.

Если контейнер не освобожден, то после приема еще 9 карт работа картоприемника блокируется, на выход платы управления картоприемника *«Авария»* подается управляющий сигнал, подсветка приемной щели становится постоянной. Разблокировка работы картоприемника происходит автоматически после освобождения контейнера от карт (см. разд. [9.5\)](#page-38-0).

Если контейнер освобожден от карт, но сигнал с выхода платы управления картоприемника *«Авария»* не снимается, то вероятной причиной является неисправность картоприемника. В этом случае рекомендуется обратиться за консультацией в ближайший сервисный центр компании *PERCo*. Список сервисных центров *PERCo* приведен в паспорте на изделие.

# <span id="page-16-0"></span>**5.3 Управление ЭП от ПДУ**

# <span id="page-16-1"></span>**5.3.1 Подключение ПДУ / устройства РУ**

Подключение ПДУ / устройства РУ для автономного управления ЭП производится к следующим контактам клеммной колодки *XT2* контроллера ЭП (питание устройства РУ подключается к контакту *+12V* клеммной колодки *XT4*):

- *DUA*, *DUSt*, *DUB –* входы управления;
- *LdA*, *LdSt*, *LdB, Buzz* выходы управления световой и звуковой индикацией  $\bullet$ на ПДУ.

При нажатии кнопки на ПДУ или устройстве РУ на соответствующий вход контроллера поступает управляющий сигнал. ПДУ и устройство РУ могут быть подключены к ЭП параллельно или по отдельности. При параллельном подключении возможны случаи наложения поступающих сигналов управления друг на друга. В этом случае реакция ЭП будет соответствовать реакции на образовавшуюся комбинацию сигналов управления (см. Приложение 1).

Стандартная ориентация ПДУ относительно стойки ЭП показана на рис. [7.](#page-16-2)

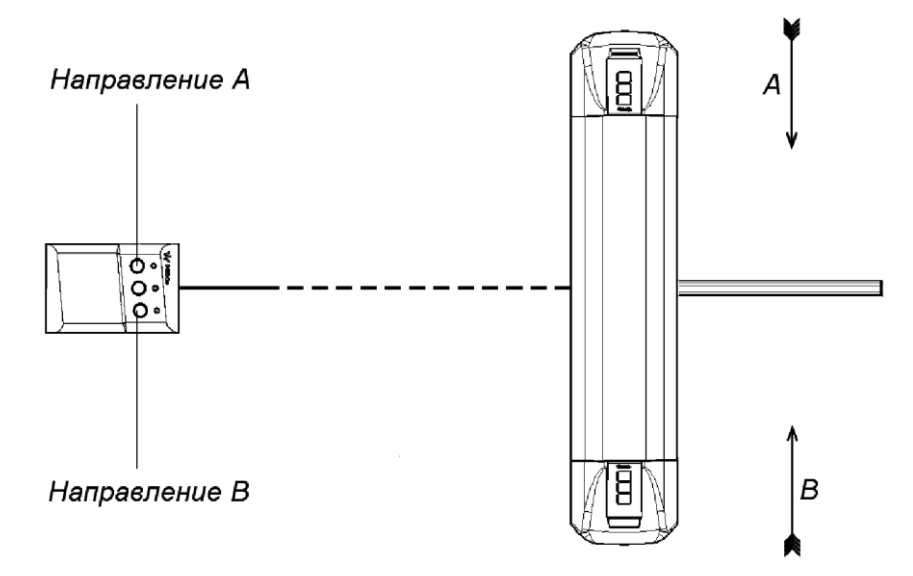

#### <span id="page-16-2"></span>**Рисунок 7. Стандартная ориентация ПДУ относительно стойки ЭП**

При необходимости ориентация ПДУ может быть изменена на противоположную. Для этого при подключении ПДУ согласно схеме подключения ЭП и дополнительного оборудования (рис. [13\)](#page-30-1) необходимо изменить точки подключении проводов кабеля ПДУ к контактам клеммной колодки *XT2* в соответствии с табл. [2.](#page-16-3)

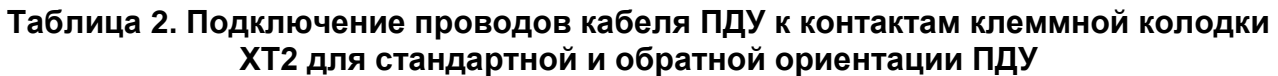

<span id="page-16-3"></span>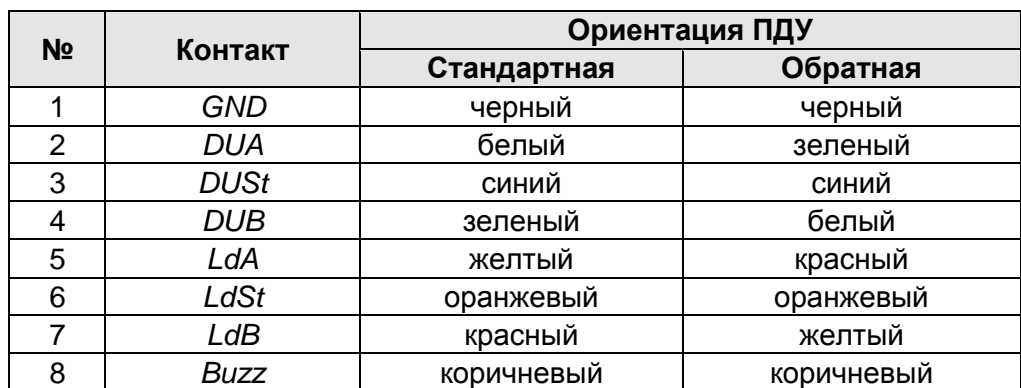

### <span id="page-17-0"></span>**5.3.2 Управляющие сигналы**

Управление ЭП осуществляется подачей управляющего сигнала на входы *DUA, DUB* и *DUSt* контроллера. Исходное состояние входов не описывается в ПО систем *PERCo-Web*, *PERCo-S-20*, *PERCo-S-20 «Школа»*, оно считается как «нормально разомкнут».

При активизации входов происходит замыкание соответствующего контакта *DUA*, *DUSt* и *DUB* клеммной колодки *XT2* с контактом *GND*, т.е. формируется управляющий сигнал низкого уровня относительно контакта *GND*. Длительность управляющего сигнала должна быть не менее 100 мс.

Алгоритмы подачи команд управления приведены в Приложении 1. Командой управления является сочетание управляющих сигналов на входы управления контроллера ЭП. Действия оператора и реакция ЭП при подаче команд управления приведены в табл. [7.](#page-37-0)

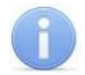

#### *Примечание:*

Для создания сигнала высокого уровня на всех входных контактах *DUA, DUB* и *DUSt* используются резисторы с сопротивлением 2 кОм, подключенные к шине питания +3,3 В.

Управляющим элементом могут быть нормально разомкнутый контакт реле или схема с открытым коллекторным выходом (см. рис. [8](#page-17-1) и [9\)](#page-17-2).

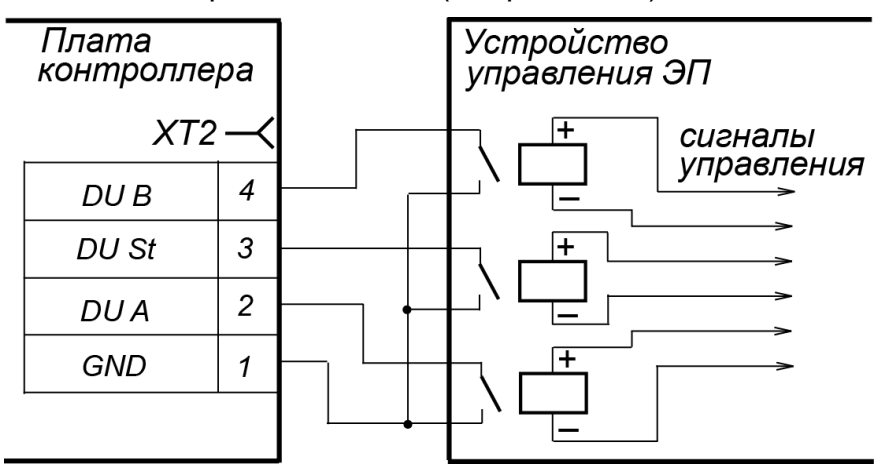

**Рисунок 8. Управляющие элементы – нормально разомкнутый контакт реле**

<span id="page-17-1"></span>

| Плата<br>контроллера |       |   | Устройство<br>управления ЭП |
|----------------------|-------|---|-----------------------------|
| $XT2 \rightarrow$    |       |   |                             |
|                      | DU B  | 4 | сигналы<br>управления       |
|                      | DU St | 3 |                             |
|                      | DU A  | 2 |                             |
|                      | GND   |   |                             |
|                      |       |   | минус<br>источника          |
|                      |       |   | питания                     |

<span id="page-17-2"></span>**Рисунок 9. Управляющие элементы – схема с ОК-выходом**

Управляющий элемент должен обеспечивать следующие характеристики сигналов:

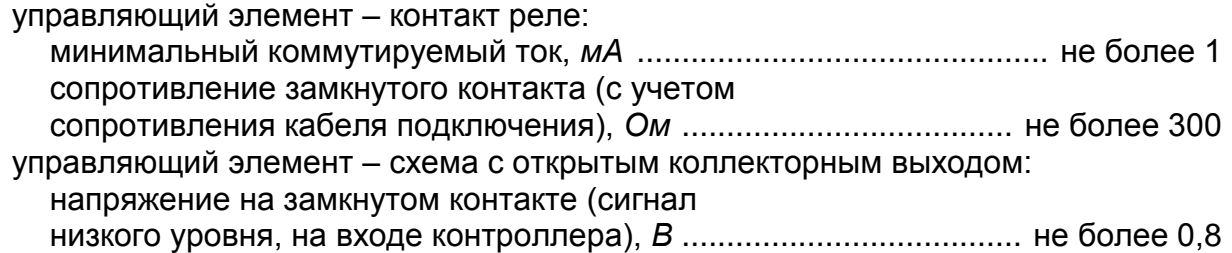

# <span id="page-18-0"></span>**5.4 Дополнительные устройства, подключаемые к ЭП**

К ЭП дополнительно могут быть подключены:

- ДКЗП и сирена;
- устройство *Fire Alarm*;
- ВВУ (картоприемник, алкотестер, весы и т.п.);
- до 8 контроллеров замка *PERCo-CL201*;
- табло системного времени *PERCo-AU05*.

Расположение клеммных колодок на плате контроллера ЭП показано на рис. [5,](#page-11-1) назначение контактов клеммных колодок указано в табл. [1.](#page-12-0) Схема подключения приведена на рис. [13.](#page-30-1) Используемые при подключении кабели указаны в табл. [5.](#page-26-1)

#### <span id="page-18-1"></span>**5.4.1 Параметры сигналов для входов In1, In2**

Использование входов *In1*, *In2* возможно только при работе ЭП в составе систем *PERCo-Web*, *PERCo-S-20*, *PERCo-S-20 «Школа»*. Подключение к входам осуществляется через контакты *GND, In1* и *In2* клеммной колодки *XT1* контроллера ЭП.

Контроллер ЭП обеспечивает контроль состояния двух входов под управлением выходами типа «сухой контакт» или «открытый коллектор» (ОК): *In1*, *In2*. Входы могут использоваться для подключения:

- ДКЗП,
- устройства *Fire Alarm*,
- ВВУ (алкотестер, весы и т.п.),
- принятия извещений от другого дополнительного оборудования.

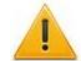

#### *Внимание!*

Установка ДКЗП непосредственно на стойку ЭП может производиться только на предприятии-изготовителе.

Факт активизации для сигналов *In1*, *In2* зависит от описания их исходного состояния параметром **Нормальное состояние контакта** в ПО систем *PERCo*.

- Если вход описан как **Разомкнут**, то его активизация осуществляется подачей на него сигнала низкого уровня относительно контакта *GND*. При этом управляющим элементом могут быть нормально разомкнутый контакт реле или схема с открытым коллекторным выходом.
- Если вход описан как **Замкнут**, то его активизация осуществляется снятием с него сигнала низкого уровня относительно контакта *GND*. При этом управляющим элементом могут быть нормально замкнутый контакт реле или схема с открытым коллекторным выходом.

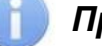

#### *Примечание:*

Для создания сигнала высокого уровня на всех входных контактах (*In1*, *In2*) используются резисторы с сопротивлением 2 кОм, подключенные к шине питания +3,3 В.

Управляющий элемент «контакт реле» должен обеспечивать следующие характеристики сигналов:

минимальный коммутируемый ток, *мА* ......................................................не более 1 сопротивление замкнутого контакта

(с учетом сопротивления кабеля подключения), *Ом* ............................не более 300 Управляющий элемент схемы с открытым коллекторным выходом должен обеспечивать следующие характеристики сигналов:

напряжение на замкнутом контакте

(сигнал низкого уровня, на входе контроллера), *В*.................................не более 0,8

### <span id="page-19-0"></span>**5.4.2 Параметры сигналов для релейных выходов Out3 и Out4**

Конфигурирование выходов *Out3* и *Out4* возможно только при работе ЭП в составе систем *PERCo-Web*, *PERCo-S-20*, *PERCo-S-20 «Школа»*. Подключение к выходам осуществляется через контакты *NO3*, *C3* и *NC3* и *NO4*, *C4* и *NC4* клеммной колодки *XT7* платы контроллера ЭП.

Релейные выходы *Out3* и *Out4* имеют полную группу контактов (нормально разомкнутый *NO*, нормально замкнутый *NC* и общий выводной *C* ).

Выходы могут использоваться для:

- $\bullet$ управления световым и звуковым оповещением (сиреной),
- передачи тревожных извещений на пульт центрального наблюдения,
- управления дополнительным оборудованием.

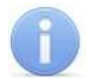

#### *Примечание:*

Выход *Out3* задействован под управление встроенным картоприемником.

Выходы имеют следующие параметры сигналов:

максимальное коммутируемое напряжение постоянного тока, *В* ........ не более 30 максимальное коммутируемое напряжение переменного тока, *В* ....... не более 42 максимальный коммутируемый постоянный / переменный ток, *А* ......... не более 2 сопротивление замкнутого контакта, *Ом* ............................................ не более 0,15

#### <span id="page-19-1"></span>**5.4.3 Подключение устройства** *Fire Alarm*

Предусмотрено управление ЭП от устройства *Fire Alarm*. На время подачи сигнала *Fire Alarm* на вход ЭП, сконфигурированный в ПО как вход *Fire Alarm,* ЭП разблокируется для прохода в обоих направлениях. При этом все команды от других устройств управления и ПО игнорируются, на блоках индикации горят зеленые стрелки (свободный проход в обоих направлениях).

Для конфигурации входа в качестве входа *Fire Alarm* – в сетевом ПО систем *PERCo*  для соответствующего ему ресурса **Дополнительный вход №1 (№2)** должен быть выбран параметр **Тип: Fire Alarm** (или **Тип: Специальный**, а флажки у параметров **Сброс тревоги (Генератор тревоги)**, **Сброс сирены (Выход «С» ОПС)** должны быть сняты). Порядок конфигурирования контроллера ЭП также описан в руководстве администратора на ПО.

Для выхода из режима *Fire Alarm* необходимо снять управляющий сигнал со входа.

#### <span id="page-19-2"></span>**5.4.4 Подключение к интерфейсу RS-485**

К интерфейсу RS-485 контроллера ЭП дополнительно могут быть подключены до 8 контроллеров замка *PERCo-CL201* и табло системного времени *PERCo-AU05*. Подключение осуществляется через контакты клеммной колодки *ХТ3*.

При подключении нескольких устройств по интерфейсу RS-485 линия связи последовательно подводится ко всем устройствам (топология общей шины). С целью предотвращения искажений сигнала на концах линии связи должны быть установлены концевые резисторы. В изделиях *PERCo-CL201* и *PERCo-AU05* такие резисторы предусмотрены конструктивно. На изделиях, которые не являются конечными устройствами линии связи, концевой резистор должен быть отключен, для чего необходимо удалить перемычку *«отключение концевого резистора»*. Расположение перемычки указано в эксплуатационной документации конкретного изделия.

В контроллере ЭП встроенный концевой резистор не предусмотрен. Если контроллер ЭП будет располагаться на одном из концов линии связи RS-485, то между контактами А и В клеммной колодки *XT3* необходимо установить резистор с номиналом 120 Ом.

# <span id="page-20-0"></span>**5.5 Варианты конфигурации ЭП**

Для изменения конфигурации установите (снимите) перемычку-джампер на разъем *ХР3.1* платы контроллера ЭП согласно табл. [3.](#page-20-2) Расположение разъема на плате контроллера ЭП указано на рис. [5.](#page-11-1)

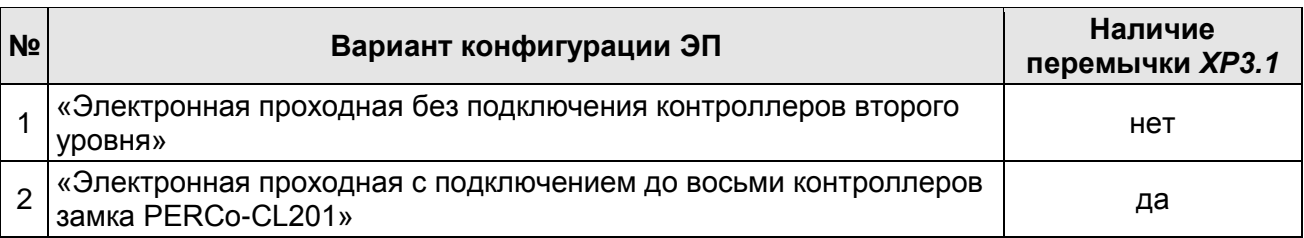

#### <span id="page-20-2"></span>**Таблица 3. Выбор конфигурации ЭП**

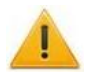

#### *Внимание!*

Изменение конфигурации производится только при выключенном питании контроллера. Перемычки на разъемах *XP3.2* и *XP3.3* должны соответствовать п. [5.2.4](#page-11-0) (*XP3.2* установлена, *XP3.3* снята).

После изменения конфигурации контроллера с помощью перемычки автоматически производится форматирование внутренней памяти контроллера. Это занимает примерно 2 минуты. По окончании форматирования необходимо с помощью используемого ПО или Web-интерфейса передать в контроллер конфигурацию ЭП. Индикацией отсутствия настройки параметров служит синхронное мигание с частотой 2 Гц всех трех индикаторов на блоках индикации ЭП.

При поставке ЭП установлена конфигурация №1 «ЭП без подключения контроллеров второго уровня» (*XP3.1* снята).

# <span id="page-20-1"></span>**5.6 Выбор способа задания IP-адреса контроллера ЭП**

Выбор способа задания IP-адреса контроллера ЭП осуществляется установкой или снятием перемычки (джампера) на разъем *ХР1* платы контроллера ЭП (см. табл. [4\)](#page-21-1). Расположение разъема указано на рис. [5.](#page-11-1)

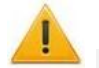

### *Внимание!*

Установка и снятие перемычки должны производиться только при выключенном контроллере.

Возможны следующие способы задания IP-адреса:

- 1. «Ручной» режим. Перемычка снята.
	- Если IP-адрес (шлюз, маска подсети) не был изменен пользователем, то контроллер работает с заводскими установками: IP-адрес и MAC-адрес указаны в паспорте ЭП и на плате контроллера; маска подсети 255.0.0.0; IPадрес шлюза 0.0.0.0.
	- Если IP-адрес (шлюз, маска подсети) был изменен пользователем, то  $\bullet$ контроллер сразу, без переключения питания, начинает работать с новыми настройками.

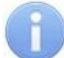

#### *Примечание:*

Изменение сетевых настроек контроллера возможно от ПК через Webинтерфейс или из ПО. При этом контроллер и ПК должны находиться в одной подсети.

- 2. *«IP MODE».* Перемычка в положении 1–2.
	- работа в сетях с динамическим распределением IP-адресов, контроллер получает IP-адрес (шлюз, маску подсети) от DHCP-сервера.
- 3. *«IP DEFAULT».* Перемычка в положение 2–3.
	- Контроллер работает с заводскими установками IP-адрес и MAC-адрес  $\bullet$ указаны в паспорте ЭП и на плате контроллера; маска подсети 255.0.0.0; IP-адрес шлюза 0.0.0.0.
	- Пароль для доступа к контроллеру сбрасывается.

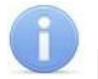

#### *Примечание:*

Пользовательские установки IP-адреса (шлюза, маски подсети), если они были заданы, при переходе в режим *«IP DEFAULT»* сохраняются в памяти контроллера. При следующем включении, если перемычка будет снята, контроллер начнет работать с ними.

<span id="page-21-1"></span>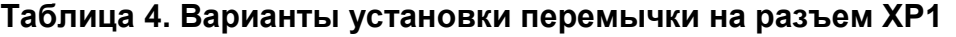

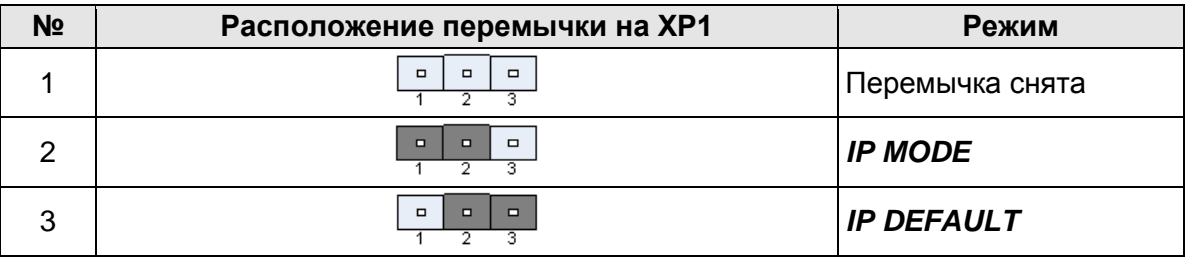

# <span id="page-21-0"></span>**5.7 Обновление встроенного ПО**

Для обновления встроенного ПО и форматирования памяти встроенного контроллера используется программа *«Прошиватель»*. Актуальную версию программы вместе с файлами прошивок можно загрузить с сайта компании *PERCo*, вкладка **Поддержка > Программное обеспечение** (www.perco.ru/support/ programmnoe-obespechenie/), раздел «ПРОГРАММНОЕ ОБЕСПЕЧЕНИЕ ДЛЯ СМЕНЫ ПРОШИВОК И ДРАЙВЕРА». Также обновить версию прошивки и отформатировать память можно с помощью Web-интерфейса контроллера ЭП в разделе **Диагностика**.

По окончанию форматирования необходимо с помощью используемого ПО или Webинтерфейса передать в контроллер конфигурацию ЭП. Индикацией отсутствия настройки параметров служит синхронное мигание с частотой 2 Гц всех трех индикаторов на блоках индикации ЭП.

# <span id="page-22-0"></span>**6 МАРКИРОВКА И УПАКОВКА**

ЭП имеет маркировку в виде этикетки и наклейки. Этикетка расположена внутри на задней стенке стойки. На этикетку нанесены: товарный знак и контактные данные предприятия изготовителя, наименование и серийный номер изделия, год и месяц изготовления, напряжение питания и потребляемая мощность ЭП.

Наклейка находится на внутренней поверхности крышки (3) и содержит схему электрических соединений ЭП и дополнительного оборудования. Для доступа к этикетке и наклейке необходимо снять крышку (3).

Для этого выполните следующие действия:

- 1. Отключите питание ЭП.
- 2. Вставьте ключ в замок крышки (4).
- 3. Поверните ключ по часовой стрелке до упора и откройте замок, при этом механизм секретности замка выдвинется наружу.
- 4. Аккуратно поднимите крышку (3) вверх за переднюю кромку и, поворачивая в направлении задней стенки, снимите ее со стойки.

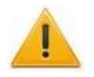

#### *Внимание!*

При снятии крышки будьте внимательны! Придерживайте ее за заднюю кромку, чтобы не уронить. Не повредите контроллер, расположенный под ней.

5. Уложите крышку на ровную устойчивую поверхность.

Установку крышки в рабочее положение производите в обратном порядке с соблюдением указанных мер предосторожности. После установки закройте замок крышки, нажав на механизм секретности и утопив его в корпус до щелчка. При необходимости продолжения работы ЭП включите ИП.

ЭП в стандартном комплекте поставки упакована в транспортировочный ящик, предохраняющий ее от повреждений во время транспортирования и хранения.

Габаритные размеры ящика (длина × высота × ширина), *см* ......................132×110×40 Масса ящика со стандартным комплектом поставки (брутто), *кг*.................не более 95

# <span id="page-23-0"></span>**7 МЕРЫ БЕЗОПАСНОСТИ**

# <span id="page-23-1"></span>**7.1 Меры безопасности при монтаже**

Монтаж ЭП должен проводиться лицами, полностью изучившими данное руководство и прошедшими инструктаж по технике безопасности, с соблюдением общих правил выполнения электротехнических и монтажных работ.

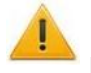

#### *Внимание!*

- Все работы по монтажу производите только при выключенном и отключенном от сети ИП.
- При монтаже используйте только исправный инструмент.
- При установке ЭП до ее закрепления будьте особенно внимательны и аккуратны, предохраняйте ее от падения.
- Перед первым включением ЭП убедитесь в том, что его монтаж и все подключения выполнены правильно.

Монтаж ИП следует проводить с соблюдением мер безопасности, приведенных в его эксплуатационной документации.

### <span id="page-23-2"></span>**7.2 Меры безопасности при эксплуатации**

При эксплуатации ЭП необходимо соблюдать общие правила безопасности при использовании электрических установок.

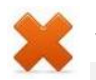

#### *Запрещается!*

- Эксплуатировать изделие в условиях, не соответствующих требованиям разд. [2.](#page-4-0)
- Эксплуатировать ЭП при напряжении ИП, отличающемся от указанного в разд. [3.](#page-4-1)

ИП следует эксплуатировать с соблюдением мер безопасности, приведенных в его эксплуатационной документации.

# <span id="page-24-0"></span>**8 МОНТАЖ**

При монтаже ЭП соблюдайте меры безопасности, указанные в разд. [7.1.](#page-23-1)

# <span id="page-24-1"></span>**8.1 Особенности монтажа**

Монтаж ЭП является ответственной операцией, от которой в значительной степени зависит работоспособность и срок службы изделия. Монтаж должен выполняться силами не менее двух человек, имеющих квалификации монтажника и электрика не ниже 3-го разряда. До начала монтажных работ необходимо внимательно изучить данный раздел и в дальнейшем следовать изложенным в нем инструкциям.

#### **Рекомендации по подготовке установочной поверхности:**

Стойку ЭП необходимо устанавливать на прочные и ровные бетонные (не ниже марки 400, группа прочности В22,5), каменные и т.п. основания, имеющие толщину не менее 150 мм.

При установке стойки ЭП на менее прочное основание необходимо применять закладные фундаментные элементы, размером не менее 400×400×300мм. Также возможно применение рамного основания.

Установочную поверхность необходимо выровнять так, чтобы точки крепления стойки ЭП лежали в одной горизонтальной плоскости (контролировать с помощью уровня).

#### **Рекомендации по организации зоны прохода:**

При проходе через ЭП, в случае работы в составе СКУД, для регистрации события прохода необходимо осуществить поворот преграждающих планок на угол не менее 70°. Для обеспечения такого угла поворота при организации зоны прохода следуйте рекомендациям, приведенным на рис. [10.](#page-24-2)

ЭП снабжена механизмом доворота преграждающих планок. При повороте планок на угол более 60°±5° происходит автоматический доворот преграждающей планки в направлении прохода (при этом принудительный возврат планок в исходное положение невозможен, происходит блокировка обратного прохода). При повороте преграждающих планок на угол менее 60°± 5° происходит возврат планок в исходное положение.

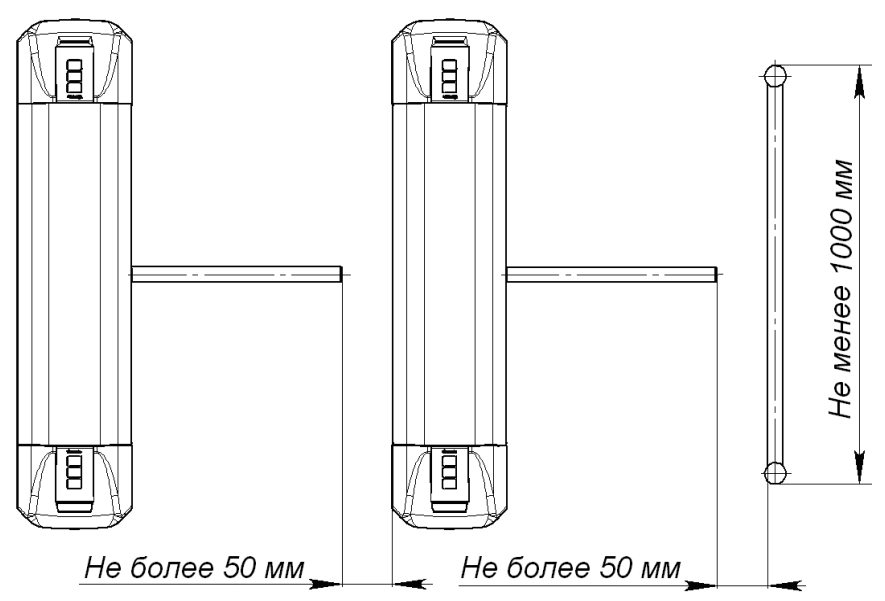

<span id="page-24-2"></span>**Рисунок 10. Рекомендации по организации зоны прохода**

#### <span id="page-25-0"></span>**8.2 Инструмент и оборудование, необходимые для монтажа**

При монтаже ЭП рекомендуется использовать следующие инструменты и оборудование:

- электроперфоратор мощностью 1,2÷1,5 кВт;  $\bullet$
- сверло твердосплавное Ø16 мм под анкеры;  $\bullet$
- штроборез для выполнения кабельного канала;  $\bullet$
- отвертка с прямым шлицем №2;  $\bullet$
- отвертка с прямым шлицем №5 (длина 150 мм);  $\bullet$
- отвертка с крестообразным шлицем №2;  $\bullet$
- ключи рожковые и торцовые: S17, S13, S10, S8, S7;  $\bullet$
- отвес;  $\bullet$
- уровень;
- рулетка 2 м;  $\bullet$
- штангенциркуль ШЦ1-200.

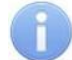

#### *Примечание:*

Допускается применение другого оборудования и измерительного инструмента, обеспечивающих требуемые параметры.

### <span id="page-25-1"></span>**8.3 Допустимые длины кабелей**

Кабели, применяемые при монтаже, указаны в табл. [5.](#page-26-1) При прокладке и подключении кабелей придерживайтесь следующих рекомендаций:

- Монтаж линий связи должен соответствовать рекомендациям стандартов *EIA/TIA RS-422A/485*.
- Не прокладывайте кабели на расстоянии менее 50 см от источников электромагнитных помех.
- $\bullet$ Пересечение всех кабелей с силовыми кабелями допускается только под прямым углом.
- Любые удлинения кабелей производить только методом пайки.
- Все кабели, входящие в контроллер ЭП, должны быть закреплены  $\bullet$ пластиковыми стяжками к самоклеящимся площадкам из комплекта поставки, устанавливаемым по месту внутри корпуса ЭП.
- После прокладки кабелей проверьте отсутствие обрывов и коротких замыканий во всех линиях.
- Не допускается совместная прокладка с проводами заземления проводов  $\bullet$ питания, кабелей от датчиков, кнопок ДУ и считывателей на участке более чем 1 м.

#### *Примечание:*

Электромагнитной помехой является нежелательное воздействие электромагнитных полей, нарушающее нормальную работу технических средств, или вызывающее ухудшение технических характеристик и параметров этих средств. Источником электромагнитных помех могут являться:

- считыватели,
- линии передач переменного тока,
- электрогенераторы,
- электродвигатели,
- тиристорные регуляторы света, мониторы компьютеров,  $\bullet$
- линии передач компьютерных и телефонных сигналов.
- реле переменного тока,

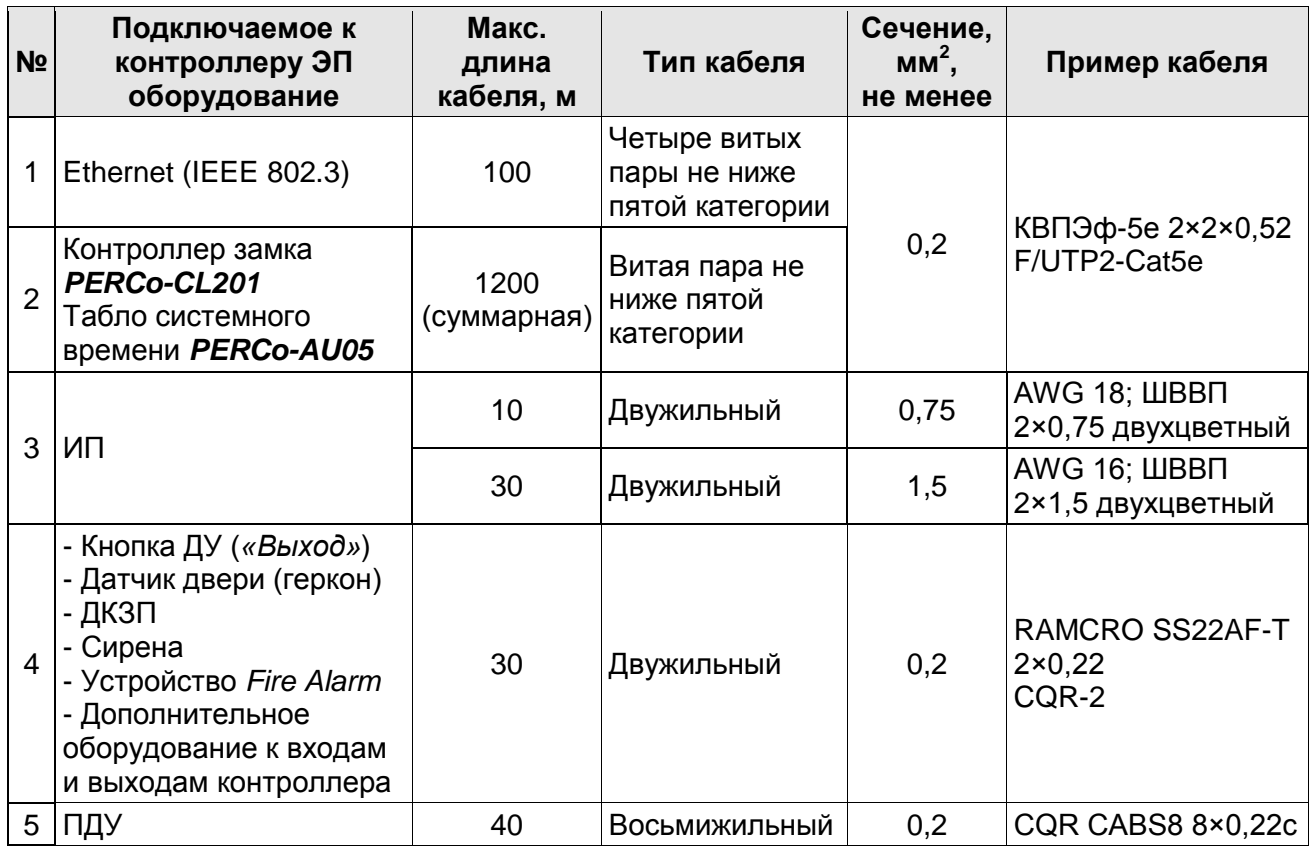

#### <span id="page-26-1"></span>**Таблица 5. Типы кабелей, применяемые при монтаже**

### <span id="page-26-0"></span>**8.4 Порядок монтажа**

#### *Внимание!*

Предприятие-изготовитель не несет ответственности за ущерб, нанесенный в результате неправильного монтажа, и отклоняет любые претензии, если монтаж выполнен не в соответствии с указаниями, приводимыми в настоящем руководстве.

Расположение клеммных колодок на плате контроллера ЭП показано на рис. [5,](#page-11-1) назначение контактов клеммных колодок указано в табл. [1.](#page-12-0) Схема подключения приведена на рис. [13.](#page-30-1) Используемые при подключении типы кабелей указаны в табл. [5.](#page-26-1) При монтаже ЭП придерживайтесь следующей последовательности действий:

- 1. Выберите место установки стойки ЭП и подготовьте установочную поверхность согласно рекомендациям разд. [8.1.](#page-24-1)
- 2. Распакуйте ЭП, проверьте комплект поставки согласно разд. [4.](#page-6-0)
- 3. Подготовьте в полу отверстия под гильзы анкеров для крепления стойки ЭП (см. рис. [12\)](#page-28-0).
- 4. При необходимости прокладки кабелей под поверхностью пола подготовьте в полу кабельный канал, подходящий к одной из зон ввода кабелей в стойку ЭП, указанных на рис[.12.](#page-28-0)
- 5. Вставьте гильзы анкеров в выполненные отверстия так, чтобы они не выступали над поверхностью пола.
- 6. Демонтируйте боковую заглушку (9) и выньте контейнер картоприемника (10), открыв ключом замки (11, 12).

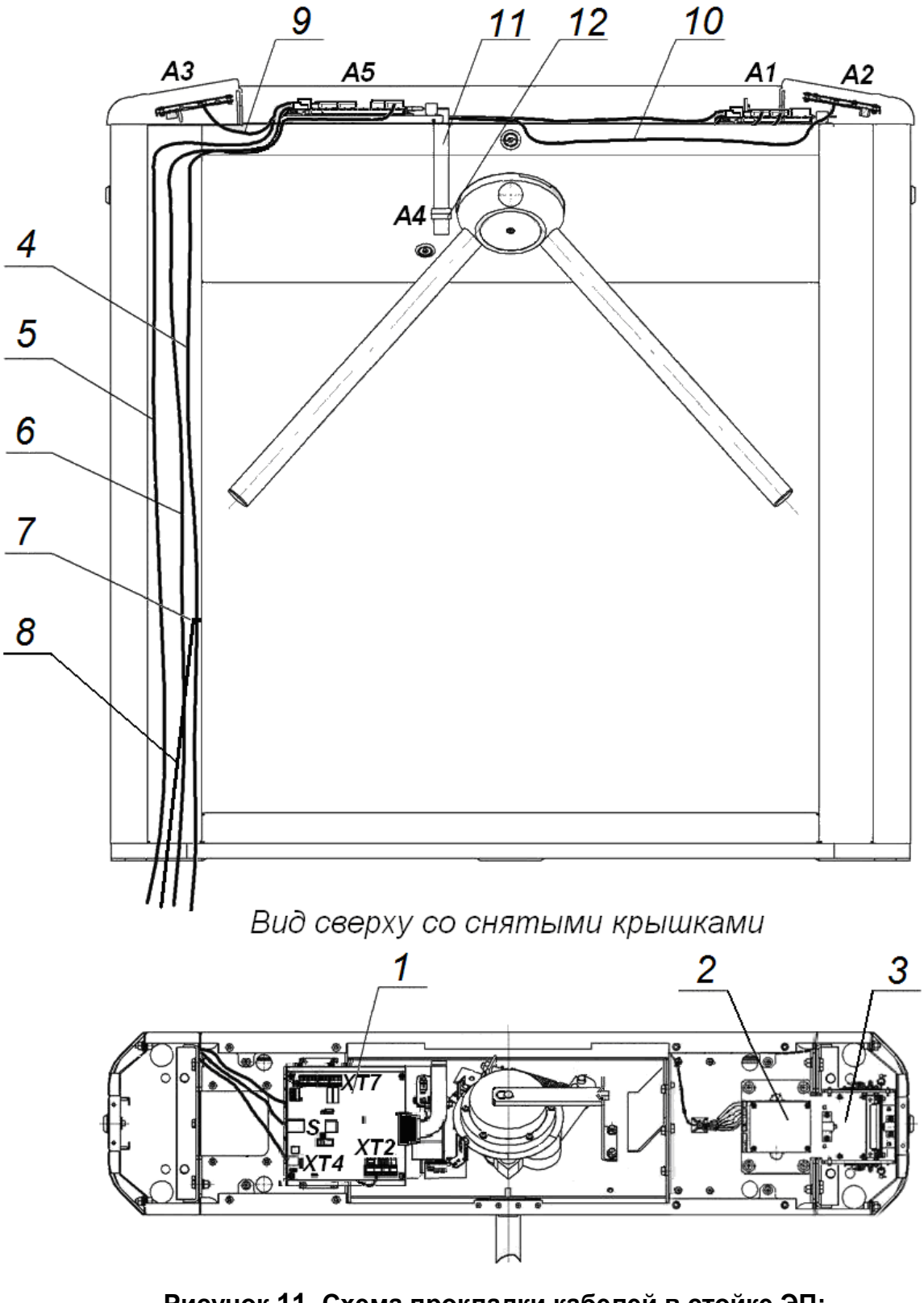

- <span id="page-27-0"></span>**Рисунок 11. Схема прокладки кабелей в стойке ЭП:**
- 1 плата контроллера ЭП; 2 плата управления картоприемника; 3 – механизм картоприемника;4 – кабель от ПДУ / устройства РУ; 5 – кабель питания; 6 – кабель подключения к сети *Ethernet (IEEE 802.3)*;
	- 7 контакт заземления *Z3*, 8 кабель заземления;
		- 9, 10 кабели подключения считывателей;
	- 11 кабель механизма управления; 12 механизм управления; (позиционные обозначения А1-А5 – см. табл. [6\)](#page-31-1).

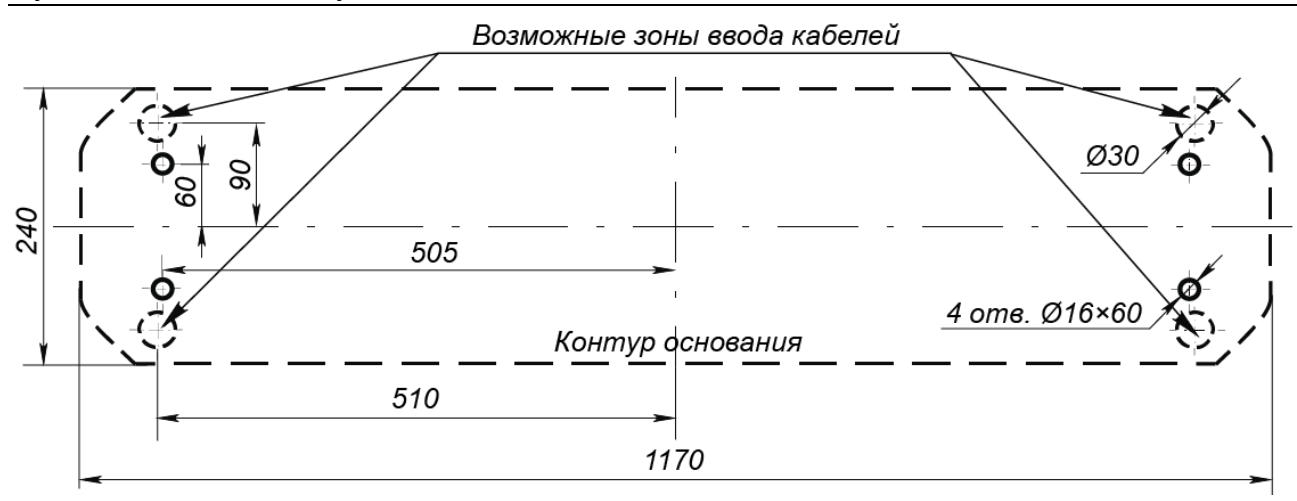

<span id="page-28-0"></span>**Рисунок 12. Схема разметки для установки стойки ЭП**

- 7. Произведите монтаж ИП ЭП на отведенное для него место согласно инструкции, приведенной в его эксплуатационной документации.
- 8. Произведите прокладку всех кабелей (ПДУ, питания, заземления, *Ethernet*) в кабельном канале и ввод кабелей в стойку ЭП через предусмотренные зоны подводки кабелей в основании стойки ЭП.
- 9. Установите стойку ЭП на гильзы анкеров и закрепите ее болтами М10. При установке контролируйте вертикальность положения стойки с помощью уровня. До закрепления стойки ЭП будьте особенно внимательны и аккуратны, предохраняйте ее от падения.
- 10. Снимите крышку ЭП (3) согласно разд. [6.](#page-22-0)
- 11. Протяните кабели внутри стойки. Рекомендуемое расположение кабелей при прокладке внутри стойки показано на рис.[11](#page-27-0).
- 12. Подключите кабель питания (18) к клеммной колодке *XT4* на плате контроллера ЭП согласно схеме, приведенной на рис[.13.](#page-30-1)
- 13. Подключите кабель (17) ПДУ (16) к клеммной колодке *XT2* на плате контроллера ЭП согласно схеме, приведенной на рис[.13.](#page-30-1)
- 14. Подключите при необходимости кабели от других устройств к соответствующим клеммным колодкам платы контроллера ЭП согласно схеме, приведенной на рис[.13.](#page-30-1)

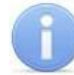

#### *Примечания:*

1. Порядок подключения ВВУ к контроллеру ЭП на примере подключения алкотестера описан в Приложении 2.

2. К входу *In2* можно подключить только одно дополнительное устройство.

- 15. Выполните заземление стойки ЭП в соответствии с требованиями ПУЭ (*«Правила устройства электроустановок»*). Контакт заземления *Z3* (7, рис. [11\)](#page-27-0) находится за боковой заглушкой стойки (14). Для крепления кабеля заземления на контакте используйте гайку М4.
- 16. Подключите кабель *Ethernet* (18) к разъему *S1* на плате контроллера ЭП.
- 17. Проверьте правильность и надежность всех электрических подключений.
- 18. При помощи площадок самоклеящихся и стяжек неоткрывающихся из комплекта поставки закрепите все кабели внутри стойки ЭП.
- 19. После подключения всех кабелей и закрепления стойки на полу установите на место крышку (3), боковую заглушку стойки и контейнер картоприемника на свои места в порядке, обратном снятию.
- 20. Установите в рабочее положение преграждающие планки. Для этого:
	- Снимите с поворотного механизма крышку (6), отвернув винт М4×25.
	- Отверните болт М8×30, установленный на преграждающей планке (5).
	- Установите преграждающую планку в соответствующее посадочное место и зафиксируйте болтом. Под головку болта установите пружинную шайбу. Затяжка болтов должна обеспечивать надежную фиксацию преграждающей планки (без люфта).
	- Повторите операции при установке остальных преграждающих планок.
	- Установите в рабочее положение крышку (6), закрепив ее винтом.

21. Проведите пробное включение ЭП согласно разд. [9.1.](#page-33-1)

После завершения монтажа и проведения проверок ЭП готова к автономной работе.

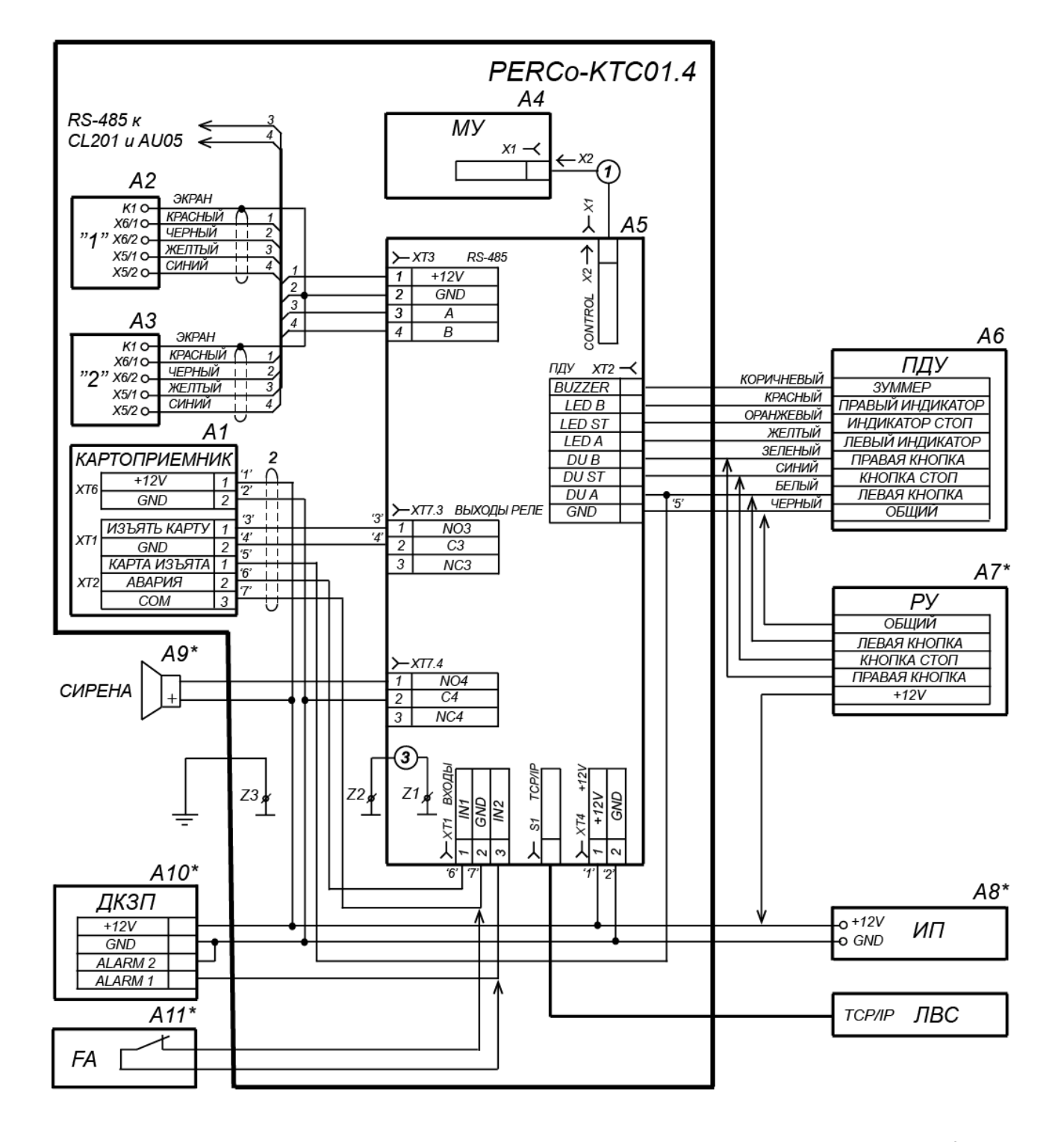

# <span id="page-30-0"></span>**8.5 Схема подключения ЭП и дополнительного оборудования**

<span id="page-30-1"></span>**Рисунок 13. Схема подключения ЭП и дополнительного оборудования<sup>1</sup>**

<sup>&</sup>lt;sup>1</sup> Перечень элементов схемы приведен в табл. [6.](#page-31-1) Оборудование, отмеченное звездочкой (\*), не входит в стандартный комплект поставки ЭП.

<span id="page-31-1"></span>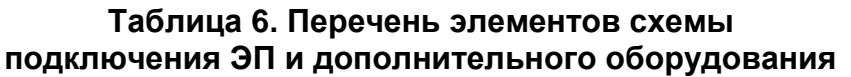

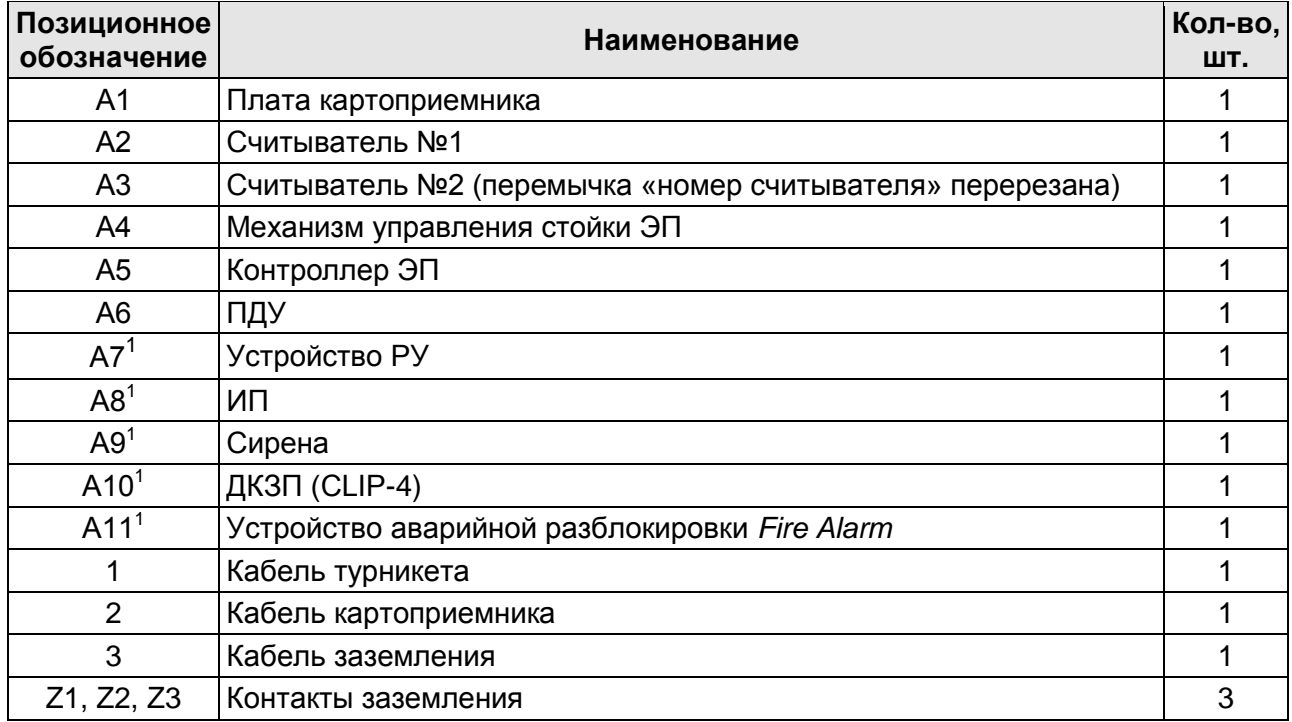

# <span id="page-31-0"></span>**8.6 Переустановка картоприемника**

При производстве механизм картоприемника (3, см. рис. [11\)](#page-27-0) установлен со стороны считывателя №1 (А2).

Возможна переустановка механизма картоприемника на противоположное направление прохода через ЭП, т.е. на сторону считывателя №2 (А3). При проведении переустановки картоприемника торцевые крышки (9, 10) со считывателями свои местоположения не меняют.

Для переустановки механизма картоприемника (3, рис. [14\)](#page-32-0) необходимо выполнить следующие действия (номера позиций даны в соответствии с рис. [2\)](#page-7-1), если не указано отдельно):

- 1. Снимите крышку (3) в порядке, указанном в разд. [6.](#page-22-0)
- 2. Извлеките контейнер картоприемника (12), открыв замок (13).
- 3. Извлеките заглушку (14) с противоположной стороны, открыв замок (15).
- 4. Демонтируйте торцевые крышки (9, 10); каждая крышка крепится двумя винтами М4×16 и двумя шурупами Ø4,2×19 снизу со стороны контейнера (12) или заглушки (14). Кабели считывателей, находящихся внутри торцевых крышек, не отсоединяйте.
- 5. Уложите торцевые крышки на ровную устойчивую поверхность.
- 6. Демонтируйте заглушку (11) из торцевой крышки (9) и установите ее в торцевую крышку (10); заглушка крепится двумя шурупами Ø2,9×9,5.
- 7. Отсоедините кабель картоприемника от платы управления картоприемника A1 (2, рис. [11\)](#page-27-0).

 $1$  Не входит в стандартный комплект поставки ЭП.

- 8. Демонтируйте механизм картоприемника (3, рис. [14\)](#page-32-0) крепится четырьмя винтами М5×20 (2, рис. [14\)](#page-32-0) – и установите его на противоположную сторону, закрепив на основании этими же винтами.
- 9. Переложите кабель картоприемника на сторону считывателя №2. Для фиксации кабеля используйте самоклеящиеся площадки и неоткрывающиеся стяжки, входящие в комплект поставки
- 10.Подсоедините кабель картоприемника к плате управления картоприемника согласно схеме рис. [13](#page-30-1) и рис. [6.](#page-14-1)
- 11. На разъеме *XT2* контроллера ЭП отключите от клеммы *DUA* провод от картоприемника с маркировкой «5» (выход картоприемника «*Карта изъята*») и подключите его к клемме *DUB* (см. рис. [13\)](#page-30-1).
- 12.Установите и закрепите торцевые крышки (9,10) в порядке, обратном снятию.
- 13.Установите в рабочее положение контейнер картоприемника со стороны механизма картоприемника, а заглушку (14) – с противоположной стороны.
- 14.Установите крышку (3) в рабочее положение (см. разд. [6\)](#page-22-0).

После проведения монтажных работ для правильного функционирования картоприемника необходимо выполнить его конфигурирование в ПО (см. разд[.9.3\)](#page-34-0).

<span id="page-32-0"></span>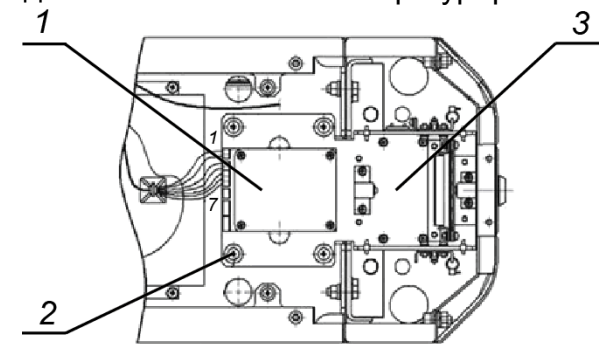

**Рисунок 14. Механизм картоприемника**

1 – плата картоприемника; 2 – винты крепления механизма картоприемника; 3 – механизм картоприемника

# <span id="page-33-0"></span>**9 ЭКСПЛУАТАЦИЯ**

При эксплуатации ЭП соблюдайте меры безопасности, указанные в разд. [7.2.](#page-23-2)

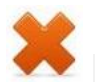

#### *Запрещается!*

- Перемещать через зону прохода предметы, размер которых превышает ширину проема прохода.
- Производить рывки и удары по составным частям ЭП.
- Разбирать и регулировать узлы, обеспечивающие работу ЭП.
- Использовать при чистке стойки ЭП вещества, способные вызвать механические повреждения поверхностей и коррозию деталей.

# <span id="page-33-1"></span>**9.1 Включение ЭП**

При включении ЭП придерживайтесь следующей последовательности действий:

- 1. Убедитесь в правильности всех подключений (см. разд. [8.4\)](#page-26-0).
- 2. Убедитесь, что преграждающие планки находятся в исходном положении, то есть зона прохода перекрыта преграждающей планкой.
- 3. Убедитесь в том, что замок механической разблокировки закрыт, ЭП механически заблокирована (см. разд. [10.2\)](#page-40-2).
- 4. Подключите ИП к сети с напряжением и частотой, указанными в его эксплуатационной документации.
- 5. Включите ИП.

Сразу после включения ЭП готова к работе. Если ранее не производилось форматирования встроенного контроллера (см. разд. [5.5,](#page-20-0) [5.7\)](#page-21-0), то для каждого направления ЭП сохраняются РКД, установленные перед отключением питания ЭП и соответствующая им индикация. Если форматирование было произведено, а новая конфигурация в контроллер загружена не была, то на блоках индикации ЭП все индикаторы будут синхронно мигать с частотой 2 Гц.

#### *Примечание:*

При первом после установки ЭП включении для обоих направлений устанавливается РКД *«Контроль»*: на блоках индикации горят желтые индикаторы, на ПДУ красный индикатор *«Stop»*, оба направления прохода заблокированы.

- 6. С помощью ПДУ проверьте блокировку / разблокировку обоих направлений прохода. Для прохода по картам доступа необходимо, чтобы в контроллер ЭП была загружена соответствующая конфигурация через Web-интерфейс или из ПО (см. разд. [9.2\)](#page-33-2). Порядок конфигурирования контроллера для совместной работы с картоприемником приведен в разд. [9.3](#page-34-0) на примере ПО *PERCo-S-20*. При конфигурировании в системах *PERCo-Web* и *PERCo-S-20 «Школа»* для ресурсов контроллера устанавливаются аналогичные параметры.
- 7. Если на ЭП установлены ДКЗП и сирена, то проверьте их работу. Для этого дождитесь момента, когда погаснет тестовый индикатор внутри ДКЗП (10–50 с после включения питания ЭП), затем поднесите руку к ДКЗП. При срабатывании ДКЗП зазвучит непрерывный звуковой сигнал сирены. Отключение сигнала произойдет через 5 с, либо при нажатии любой кнопки на ПДУ.

# <span id="page-33-2"></span>**9.2 Конфигурация ЭП**

Для обеспечения доступа по бесконтактным картам номера карт должны быть переданы в память контроллера ЭП. Это может быть сделано только от ПК, подключенного к контроллеру ЭП по сети *Ethernet*.

Для подключения к контроллеру ЭП по сети *Ethernet* необходимо, чтобы ПК находился в одной подсети с контроллером. Для этого при первом подключении может потребоваться изменить сетевые настройки ПК.

При производстве контроллерам *PERCo* выдаются IP-адреса из 10-й подсети, поэтому необходимо добавить в дополнительные параметры TCP / IP ПК IP-адрес:  $10.x.x.x$  (х-произвольные числа) и маску подсети  $255.0.0.0$ . Наличие таких серверов или служб, как DNS и WINS, не требуется. Контроллер ЭП при этом должен быть подключен в тот же сегмент сети или непосредственно к разъему сетевой карты ПК. После подключения сетевые настройки контроллера можно изменить на рекомендованные системным администратором из ПО или через Webинтерфейс.

Полная конфигурация ресурсов ЭП, встроенного картоприемника, передача списка и прав карт доступа, управление РКД может производиться:

- 1. через Web-браузер в системе *PERCo-Web*;
- 2. с использованием следующего сетевого ПО, установленного на ПК:
	- *«Базовое ПО S-20» PERCo-SN01 (PERCo-SS01 «Школа»)*;
	- **«***Расширенное ПО S-20» PERCo-SN02 (PERCo-SS02 «Школа»)*.

Также основная конфигурация ЭП, передача списка карт доступа и смена РКД может производиться через Web-интерфейс контроллера.

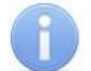

#### *Примечание:*

Эксплуатационная документация на ПО и Web-интерфейс доступна в электронном виде на сайте компании *PERCo*, по адресу: [www.perco.ru.](http://www.perco.ru/support/dokumentaciya/) в разделе **Поддержка > Документация***.*

Параметры ЭП и встроенного картоприемника описаны в Руководстве администратора на ПО.

При одновременном поступлении команд управления от нескольких устройств они будут выполняться в следующем порядке:

- команда от считывателя ЭП,
- команда из ПО или Web-интерфейса,
- команда оператора от ПДУ или устройства РУ.

#### <span id="page-34-0"></span>**9.3 Конфигурирование встроенного картоприемника (на примере ПО системы PERCo-S-20)**

- 1. Запустите *Консоль управления PERCo-S-20* и перейдите в раздел *«Конфигуратор»*.
- 2. Выделите в рабочей области раздела контроллер ЭП. Раскройте список его ресурсов.
- 3. Для ресурса контроллера ЭП **Дополнительный выход №3** у параметра **Тип** выберите значение **Обычный**. Параметр **Нормальное состояние** должен быть в значении **Не запитан**.

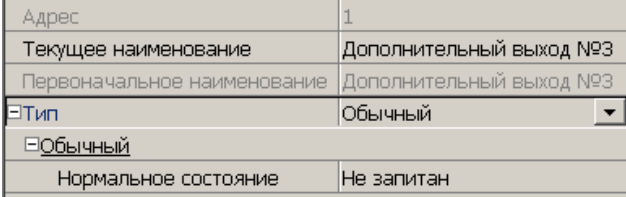

- 4. Для ресурса контроллера ЭП **Считыватель №…** (соответствующего направлению, со стороны которого установлен картоприемник) установите:
	- параметр **Подтверждение от ДУ: в РЕЖИМЕ РАБОТЫ «Контроль»** в положение **Да** (в этом случае подтверждением изъятия карты для контроллера ЭП будет сигнал с выхода картоприемника *«Карта изъята»* на вход управления контроллера ЭП *DU A* или *DU B*); далее в раскрывшемся списке отметьте флажками необходимые значения параметра **Верифицировать идентификаторы ПОСЕТИТЕЛЕЙ**: (**при проходе; при проходе с НАРУШЕНИЕМ ВРЕМЕНИ; при проходе с НАРУШЕНИЕМ ЗОНАЛЬНОСТИ**);

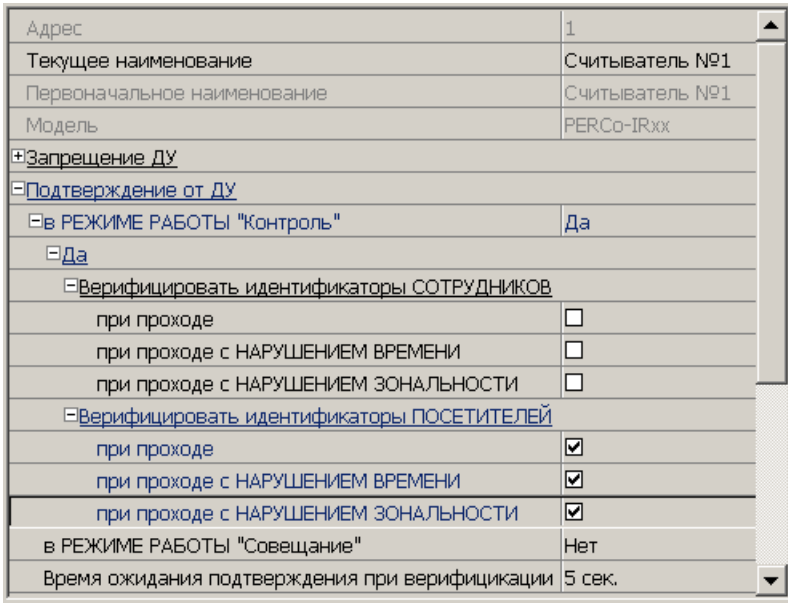

- требуемое **Время ожидания подтверждения при верификации**, в течение которого контроллер ЭП будет ожидать сигнал *«Карта изъята»*.
- в группе параметров **Дополнительные выходы, активизируемые при предъявлении валидных идентификаторов ПОСЕТИТЕЛЕЙ** параметр **Критерий активизации** – в положение **На время срабатывания**, а также установите флажок для параметра **Дополнительный выход №3**, активизация которого будет сигналом *«Изъять карту»* для картоприемника:

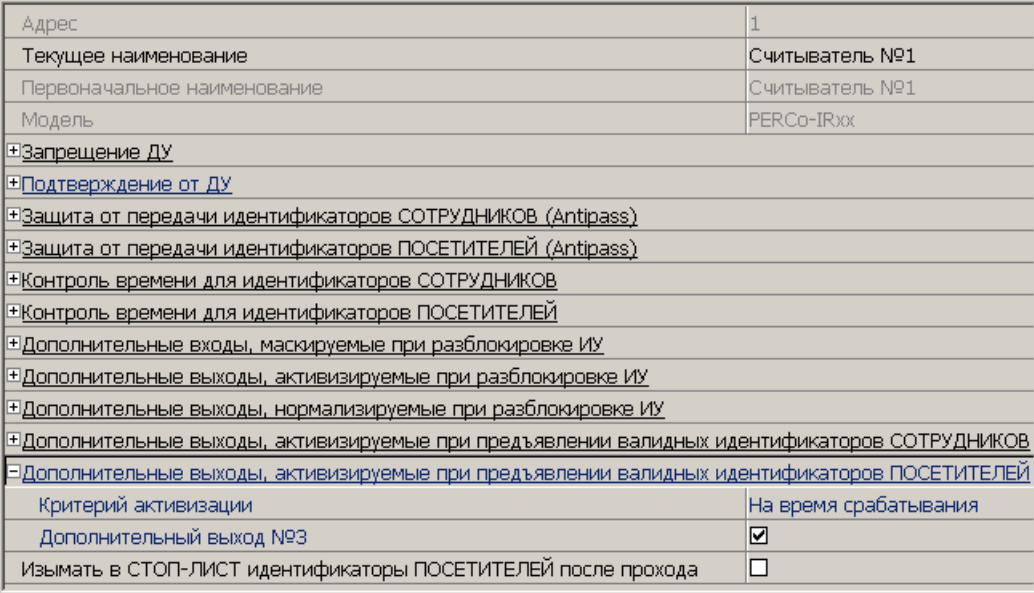

- 5. При генерации картоприемником сигнала *«Авария»* подается управляющий сигнал на дополнительный вход контроллера ЭП №1 и регистрируется событие *«Активизация дополнительного входа №1».* С помощью параметров этого входа можно настроить реакцию системы на это событие, для этого для ресурса контроллера ЭП **Дополнительный вход №1**:
	- у параметра **Тип** выберите значение **Обычный**;
	- у параметра **Нормальное состояние контакта** выберите значение **Разомкнут**;
	- используя остальные параметры, настройте нужную реакцию (к примеру, активизировать дополнительный выход №4, к которому подключено устройство индикации):

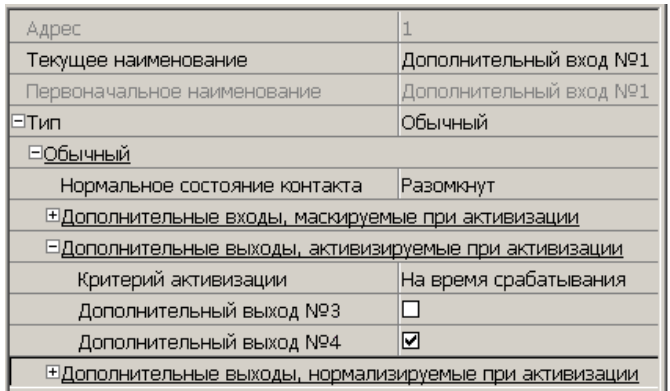

6. Для передачи измененных параметров в контроллер ЭП нажмите на панели инструментов раздела кнопку **Передать параметры .**

# <span id="page-36-0"></span>**9.4 Команды управления ЭП от ПДУ**

#### *Внимание!*

Управление ЭП оператором при помощи ПДУ / устройства РУ возможно при установленном в ПО РКД *«Контроль»*.

Направления прохода независимы друг от друга, то есть подача команды для одного направления прохода не изменяет состояния прохода в другом направлении.

Подача команд управления ЭП от ПДУ / устройства РУ и их индикация осуществляется в соответствии с табл. [7.](#page-37-0) При этом:

- После включения ИП автоматически подается команда *«Запрет прохода»*, по которой при закрытом замке механической разблокировки блокируются оба направления прохода.
- Для команды *«Однократный проход в заданном направлении»:* ЭП автоматически блокируется после совершения прохода в данном направлении или, если проход не выполнен, то по истечении **Времени удержания в разблокированном состоянии.** По умолчанию это время составляет 4 секунды и не зависит от длительности управляющего импульса. Время удержания ЭП в открытом состоянии отсчитывается с момента подачи команды от ПДУ/ устройства РУ.
- $\bullet$ После команды *«Однократный проход в заданном направлении»* может быть подана команда *«Свободный проход в заданном направлении»* для этого же направления или команда *«Запрет прохода»*.
- После команды *«Свободный проход в заданном направлении»* может быть подана только команда *«Запрет прохода».*

Для команды *«Однократный проход в обоих направлениях» –* после совершения  $\bullet$ прохода в одном направлении возобновляется отсчет **Времени удержания в разблокированном состоянии** для другого направления.

| N <sub>2</sub> | Команда                                                                                            | Действия оператора                                                                                                    | Индикация<br>на ПДУ                                                                                  | Индикация<br>на стойке                                                                                     | Состояние ЭП                                                                                                    |
|----------------|----------------------------------------------------------------------------------------------------|----------------------------------------------------------------------------------------------------|----------------------------------------------------------------------------------------------------|----------------------------------------------------------------------------------------------------|----------------------------------------------------------------------------------------------------|
| 1              | «Запрет<br>прохода»                                                                                | Кратковременно<br>нажмите кнопку STOP                                                                                                    | Горит<br>красный<br>индикатор                                                                        | Горят желтые<br>индикаторы<br>обоих<br>направлений                                                         | ЭП заблокирована<br>для прохода в<br>обоих<br>направлениях                                                                                                    |
| $\overline{2}$ | «Однократный<br>проход в<br>заданном<br>направлении»                                               | Кратковременно<br>нажмите кнопку LEFT<br>или RIGHT<br>соответствующего<br>направления                                                                                                    | Горит<br>зеленый<br>индикатор<br>над кнопкой,<br>соответ-<br>ствующей<br>направ-<br>лению<br>прохода | Горят<br>зеленый<br>индикатор<br>направления<br>прохода и<br>желтый<br>другого<br>направления              | ЭП разблокируется<br>для однократного<br>прохода в<br>выбранном<br>направлении. В<br>другом<br>направлении ЭП<br>остается<br>заблокированной.                   |
| 3              | «Однократный<br>проход в обоих<br>направлениях»                                                    | Кратковременно<br>нажмите<br>одновременно обе<br><b>КНОПКИ LEFT И RIGHT</b>                                                                                                    | Горят оба<br>зеленых<br>индикатора                                                                   | Горят<br>зеленые<br>индикаторы<br>обоих<br>направлений                                                     | ЭП разблокируется<br>для<br>последовательного<br>однократного<br>прохода в обоих<br>направлениях вне<br>зависимости от<br>порядка прохода<br>через ЭП.          |
| $\overline{4}$ | «Свободный<br>проход в<br>заданном<br>направлении»                                                 | Кратковременно<br>нажмите<br>одновременно кнопку<br><b>STOP и кнопку LEFT/</b><br><b>RIGHT</b><br>соответствующего<br>направления                                                                                              | Горит<br>зеленый<br>индикатор<br>над кнопкой,<br>соответ-<br>ствующей<br>направ-<br>лению<br>прохода | Горят<br>зеленый<br>индикатор<br>направления<br>прохода и<br>желтый<br>противополо<br>ЖНОГО<br>направления | ЭП<br>разблокирована<br>для свободного<br>прохода в<br>выбранном<br>направлении. В<br>другом<br>направлении ЭП<br>остается<br>заблокированной.                  |
| 5              | «Свободный<br>проход в одном<br>направлении и<br>однократный<br>проход в<br>другом<br>направлении» | Кратковременно<br>нажмите<br>одновременно кнопку<br><b>STOP и кнопку,</b><br>соответствующую<br>направлению<br>свободного прохода<br>LEFT или RIGHT;<br>затем кратковременно<br>нажмите другую кнопку<br><b>LEFT или RIGHT</b> | Горят оба<br>зеленых<br>индикатора                                                                   | Горят<br>зеленые<br>индикаторы<br>обоих<br>направлений                                                     | ЭП<br>разблокирована<br>для свободного<br>прохода в<br>выбранном<br>направлении. В<br>другом<br>направлении ЭП<br>разблокируется<br>для однократного<br>прохода |
| 6              | «Свободный<br>проход в обоих<br>направлениях»                                                      | Кратковременно<br>нажмите<br>одновременно все три<br><b>КНОПКИ</b>                                                                                                    | Горят оба<br>зеленых<br>индикатора                                                                   | Горят<br>зеленые<br>индикаторы<br>обоих<br>направлений                                                     | ЭП<br>разблокирована<br>для свободного<br>прохода в обоих<br>направлениях                                                                                       |

<span id="page-37-0"></span>**Таблица 7. Команды управления ЭП**

### <span id="page-38-0"></span>**9.5 Порядок извлечения и установки контейнера**

Чтобы извлечь контейнер (10) для приема карт выполните следующие действия:

- 1 Вставьте ключ в замок контейнера (12) и откройте его, повернув ключ до упора по часовой стрелке.
- 2 Потянув за ключ, выведите на себя из корпуса ЭП верхнюю часть контейнера.
- 3 Приподняв контейнер, снимите его.

Чтобы установить контейнер, выполните следующие действия:

- 1. Заведите нижнюю часть контейнера в корпус ЭП и установите ее соответствующим пазом на выступ в основании ЭП.
- 2. Вставьте контейнер в корпус ЭП до конца; правильная установка контейнера не требует приложения значительных усилий.
- 3. Закройте замок, повернув ключ в замке до упора против часовой стрелки. После закрытия замка контейнер должен плотно, без перекосов, прилегать к стойке ЭП.

# <span id="page-38-1"></span>**9.6 РКД при работе в СКУД**

Смена РКД осуществляется по команде ПО или Web-интерфейса независимо для каждого направления прохода. Контроллер ЭП, как элемент СКУД, обеспечивает следующие РКД через ЭП (индикация РКД приведена в табл. [8\)](#page-39-1):

РКД *«Открыто» –* режим свободного прохода:

- ИУ разблокируется до смены РКД.
- Нажатие кнопок ПДУ (кнопки ДУ *«Выход»* для контроллеров второго уровня *PERCo-CL201*) игнорируется.

РКД *«Контроль»* – основной режим работы ЭП, как элемента СКУД:

- ИУ блокируется.
- При предъявлении карты, удовлетворяющей всем критериям разрешения доступа, к считывателю ИУ разблокируется на **Время удержания в разблокированном состоянии**.
- При предъявлении карты в зависимости от параметров доступа этой карты могут запуститься процедуры комиссионирования или верификации.

РКД *«Закрыто»* – режим запрета прохода:

- ИУ блокируется до смены РКД.
- Нажатие кнопок ПДУ (кнопки ДУ *«Выход»* у *PERCo-CL201*) игнорируется.
- При предъявлении любой карты регистрируется событие о нарушении прав доступа.

РКД *«Охрана»* (только для *PERCo-CL201*):

- ИУ блокируется до смены РКД.
- Нажатие кнопки ДУ *«Выход»* игнорируется.
- Становится на охрану ОЗ, включающая в себя ИУ.
- Проход через ИУ (взлом ИУ) переводит ОЗ, включающую ИУ, в режим «*Тревога»*.

# <span id="page-39-0"></span>**9.7 Индикация РКД, событий и состояний ЭП и контроллеров второго уровня**

Возможные варианты индикации представлены в табл. [8.](#page-39-1)

<span id="page-39-1"></span>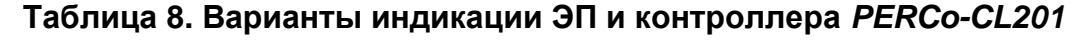

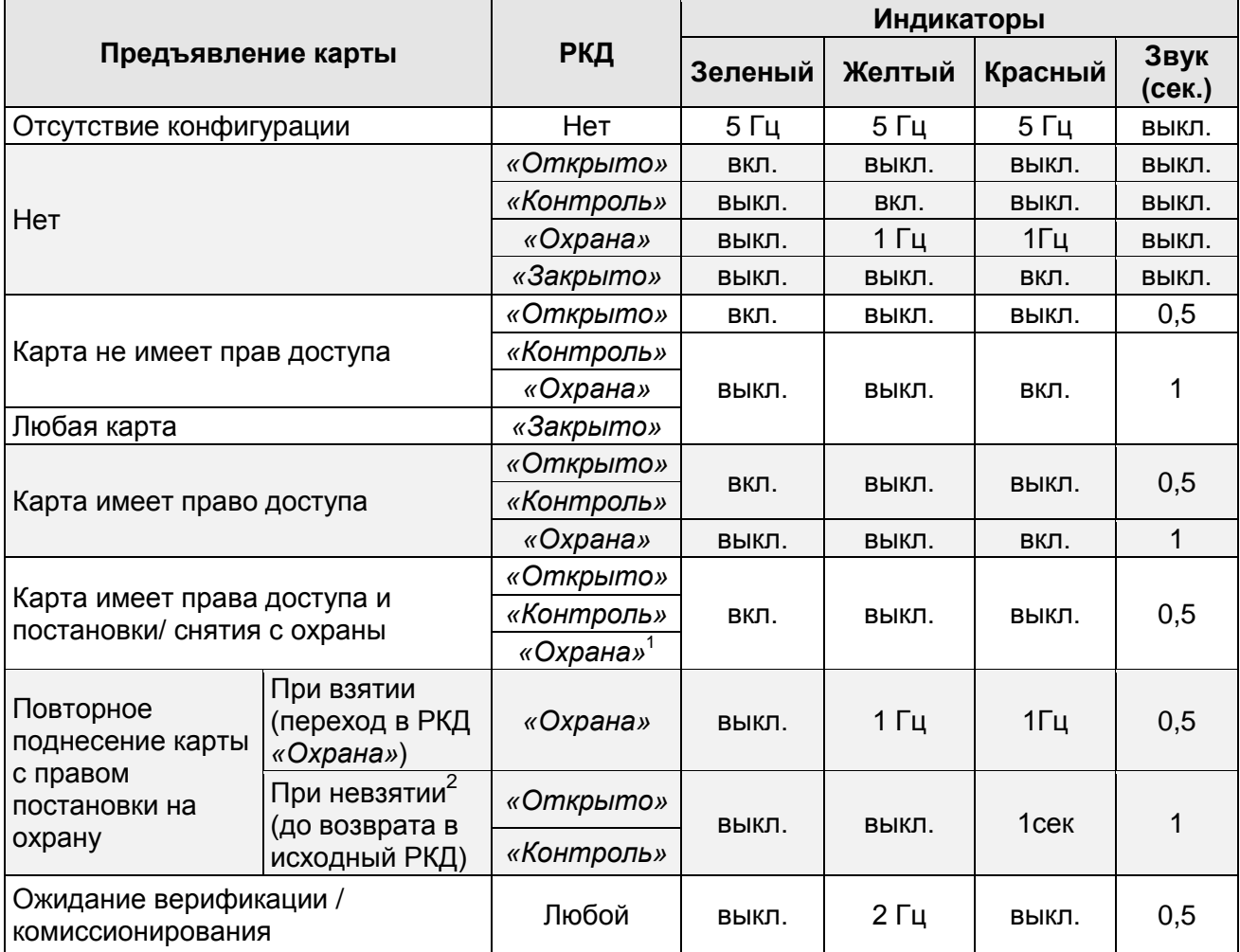

Индикация ЭП осуществляется на блоках индикации (см. разд. [5.2.2\)](#page-10-0).

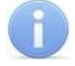

1

#### *Примечания:*

- При считывании номера карты доступа в любом РКД подается звуковой сигнал длительностью 0,5 сек, желтый световой индикатор меняет свое состояние на 0,5 сек. Состояние других индикаторов не меняется.
- При разрешении доступа по карте световая индикация включается на **Время удержания в разблокированном состоянии**, либо до факта совершения прохода. При запрете прохода индикация включается на 2 сек.

<sup>1</sup> При предъявлении в РКД *«Охрана»* карты доступа, имеющей право снятия с охраны, происходит снятие ОЗ, включающей ИУ, с охраны и разблокировка ИУ на **Время удержания в разблокированном состоянии**. По истечении этого времени ИУ переходит в РКД, установленный до взятия ОЗ на охрану (*«Открыто»* или *«Контроль»;* если предыдущий РКД был *«Закрыто»*, то в РКД *«Контроль»)*.

 $2$  Звуковая и световая индикация включается на 1 сек.

# <span id="page-40-0"></span>**10 ДЕЙСТВИЯ В НЕШТАТНЫХ СИТУАЦИЯХ**

В аварийных и нештатных ситуациях (например, при выходе из строя ИП) зону прохода ЭП можно использовать в качестве дополнительного аварийного выхода, предварительно разблокировав вращение ее преграждающих планок либо используя планки «Антипаника».

#### *Внимание!*

Для экстренной эвакуации людей с территории предприятия в случае пожара, стихийных бедствий и других аварийных ситуаций используются соответствующие требованиям безопасности эвакуационные выходы. Таким выходом может служить, например, поворотная секция ограждения *PERCo-BH02* «Антипаника».

### <span id="page-40-1"></span>**10.1 Использование преграждающих планок «Антипаника»**

Преграждающие планки «Антипаника» имеют конструкцию, позволяющую быстро организовать аварийный выход через зону прохода ЭП без применения специальных средств или инструментов.

Для этого необходимо потянуть планку, перекрывающую зону прохода, в осевом направлении от стойки до упора, и затем сложить ее, опустив вниз (см. рис. [15\)](#page-40-4).

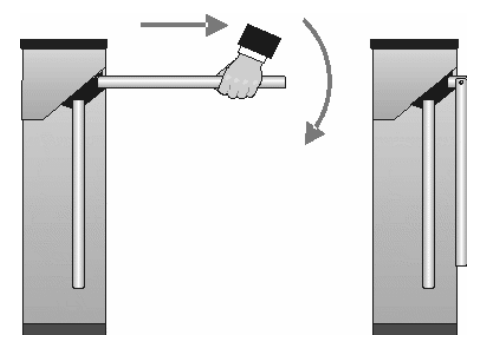

<span id="page-40-4"></span>**Рисунок 15. Использование преграждающих планок «Антипаника»**

# <span id="page-40-2"></span>**10.2 Механическая разблокировка ЭП**

Для механической разблокировки ЭП вставьте ключ в замок механической разблокировки (7) и поверните его *по часовой стрелке до упора*, при этом замок откроется, а механизм секретности замка выдвинется из корпуса. Убедитесь в том, что ЭП разблокирована, повернув рукой преграждающие планки на несколько оборотов в каждую сторону.

Для выключения функции механической разблокировки ЭП установите преграждающие планки в исходное положение и нажмите на механизм секретности замка механической разблокировки, утопив его в корпус до щелчка. Убедитесь в том, что ЭП заблокирована и преграждающие планки не имеют возможности вращаться ни в одну сторону.

# <span id="page-40-3"></span>**10.3 Автоматическая разблокировка ЭП**

При работе в составе систем *PERCo-Web*, *PERCo-S-20*, *PERCo-S-20 «Школа»* в случае возникновения пожара или других нештатных ситуаций предусмотрена возможность перевода ЭП в режим *Fire Alarm* от устройства аварийной разблокировки (прибора пожарной сигнализации, аварийной кнопки и т.д.). В этом режиме ЭП разблокируется для прохода в обоих направлениях, на блоках индикации горят зеленые стрелки (свободный проход в обоих направлениях), команды управления от других устройств и ПО игнорируются ( разд. [5.4.3\)](#page-19-1).

# <span id="page-41-0"></span>**11 ВОЗМОЖНЫЕ НЕИСПРАВНОСТИ**

Возможные неисправности, устранение которых производится покупателем, приведены ниже. Если неисправность устранить не удалось, рекомендуем обратиться в один из сервисных центров компании *PERCo*. Список сервисных центров приведен в паспорте изделия.

При проведении диагностики для доступа к контроллеру ЭП необходимо снять крышку стойки (3) в порядке, указанном в разд. [6.](#page-22-0)

# <span id="page-41-1"></span>**11.1 Контроллер ЭП не работает**

При подаче питания на контроллер ЭП загорается светодиодный индикатор *Power* на плате. Если светодиод не горит, значит, на плату контроллера ЭП питание не подается. Причинами этого могут служить:

- Неисправность ИП проверьте ИП.
- Ослабление крепления кабеля ИП в клеммных колодках контроллера ЭП подтяните отверткой винты крепления кабелей.
- Выход из строя электро-радио-элементов, установленных на плате контроллера, – данный контроллер необходимо прислать в ремонт.

Для удобства проведения диагностики работы релейных выходов возле каждого реле на плате контроллера ЭП установлен контрольный светодиод. Факт срабатывания / отпускания реле можно определить по загоранию / гашению соответствующего светодиода.

Причинами неправильной работы подключенного к выходам контроллера оборудования могут служить:

- Ослабление крепления кабелей в клеммных колодках платы контроллера ЭП – подтяните отверткой винты крепления кабелей.
- Неисправность линий подключения к контроллеру различных устройств (считывателя, стойки ЭП, ПДУ, устройства РУ, сирены и т.д.) – проверьте исправность линий подключения этих устройств.
- $\bullet$ Неисправность устройств, подключенных к контроллеру, – проверьте исправность этих устройств.

# <span id="page-41-2"></span>**11.2 Отсутствие связи между ПК и контроллером ЭП**

Отсутствие связи с контроллером ЭП может быть вызвано неисправностью или неправильной настройкой оборудования сети *Ethernet* (маршрутизаторы, коммуникаторы, концентраторы, кабели, разъемы и т.д.), находящегося между ПК и контроллером ЭП. Для проверки связи между контроллером ЭП и ПК, с которого производится подключение, наберите в командной строке ПК команду:

ping 10.х.х.х

где  $10.x.x.x -$  IP-адрес контроллера ЭП (указан в паспорте ЭП и на плате контроллера). Если ответа от контроллера ЭП не поступает, то причиной отсутствия связи является неправильная работа сети либо неисправность самого контроллера (смотри далее). Более подробная информация о настройках локальной сети приводится в Руководстве администратора ПО*.*

Если контроллер отвечает, но подключения не происходит, то неисправность связана с работой ПО, например, с неправильным вводом пароля доступа к контроллеру ЭП.

Отсутствие связи с контроллером ЭП может быть вызвано выходом из строя элементов контроллера, обеспечивающих связь по интерфейсу *Ethernet* (*IEEE 802.3*). Для диагностики данной неисправности обратите внимание на два светодиодных индикатора, установленные возле разъема подключения к сети *Ethernet* на плате контроллера ЭП:

- LINK факт подключения (зеленый, горит контроллер «видит» подключение к сети, не горит – контроллер не «видит» подключение к сети);
- АСТ факт обмена данными (желтый, мигает идет обмен данными по сети, не горит – обмена данными по сети не происходит).

Если контроллер не «видит» подключения к сети *Ethernet* (светодиоды не горят), подключите его к кабелю, на котором работает другой контроллер или ПК. Если контроллер снова не определит подключения к сети *Ethernet,* либо связь с ним не восстанавливается, то этот контроллер необходимо прислать в ремонт.

# <span id="page-43-0"></span>**12 ТЕХНИЧЕСКОЕ ОБСЛУЖИВАНИЕ**

В процессе эксплуатации ЭП необходимо проводить ее техническое обслуживание (ТО). Периодичность планового ТО – один раз в год. В случае возникновения неисправностей ТО следует проводить сразу после их устранения. Техническое обслуживание должен проводить квалифицированный механик, имеющий квалификацию не ниже третьего разряда и изучивший данное руководство.

Порядок проведения ТО:

- 1. Выключите ИП.
- 2. Снимите крышку (3) в порядке, указанном в разд. [6](#page-22-0) и положите ее на ровную устойчивую поверхность.
- 3. Осмотрите устройство доворота (толкатель, пружины и ролик), оптические датчики поворота преграждающих планок и демпфирующее устройство (см. рис. [16\)](#page-43-1).

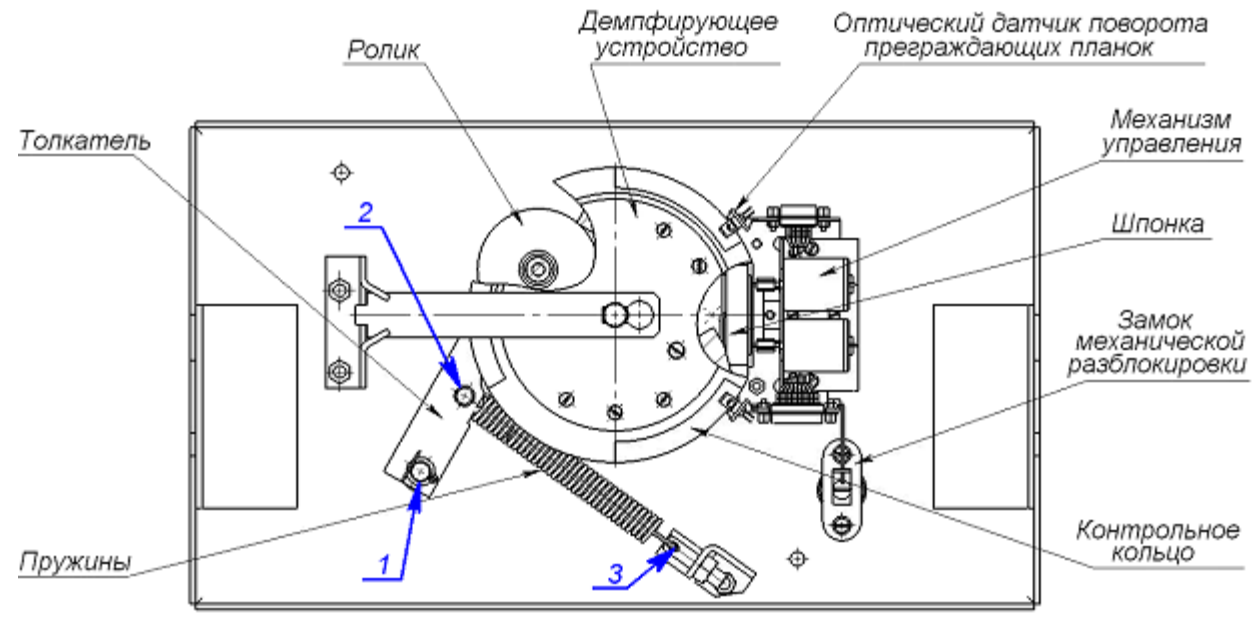

<span id="page-43-1"></span>1-3 - места смазки

**Рисунок 16. Узел вращения стойки ЭП**

- 4. Удалите чистой ветошью, смоченной спирто-бензиновой смесью, возможное загрязнение с поверхности кольца контрольного, находящегося в зазоре оптических датчиков поворота преграждающих планок; при очистке следите за тем, чтобы грязь не попала в рабочие зазоры обоих оптических датчиков поворота преграждающих планок.
- 5. Смажьте поверхности трения механизма ЭП смазкой типа ШРУС-4:
	- четыре втулки на устройстве доворота две на оси вращения толкателя и две на оси крепления пружин, а также отверстия в деталях крепления пружин, по две - три капли масла в каждое место смазки (места смазки указаны на рис. [16\)](#page-43-1);
	- механизмы секретности замка механической разблокировки (7) и замка крышки (4) со стороны замочной скважины.

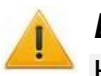

#### *Внимание!*

Не допускайте попадания смазки на поверхность кольца диска контрольного и на ролик.

- 6. Проверьте надежность крепления кабелей в клеммных колодках платы контроллера ЭП и при необходимости подтяните отверткой винты их крепления.
- 7. Извлеките контейнер картоприемника, открыв ключом замок и повернув контейнер на себя.
- 8. Осмотрите механизм картоприемника, обратив внимание на надежность крепления электромагнита, шторки и возвратных пружин; при необходимости – подтяните крепления; поверхности трения рекомендуется смазать машинным маслом типа И-20.
- 9. После проверки установите контейнер картоприемника в рабочее положение.
- 10. Проверьте крепление преграждающих планок (5), для этого:
	- отверните отверткой винт М4×25 крепления крышки (6) и снимите крышку;
	- при необходимости подтяните торцовым ключом S13 болты М8×30 крепления преграждающих планок;
	- установите крышку в рабочее положение и закрепите ее винтом.
- 11. Проверьте затяжку четырех анкерных болтов крепления стойки ЭП к полу и при необходимости подтяните их.
- 12. Установите на место крышку (3); установка крышки не требует применения больших физических усилий, замок крышки запирается нажатием на механизм секретности без поворота ключа.
- 13. Произведите пробное включение ЭП согласно разд. [9.1.](#page-33-1)
- 14. Проверьте работу ЭП в соответствии с табл. [7.](#page-37-0)

После завершения работ по техническому обслуживанию и проверок ЭП готова к дальнейшей эксплуатации.

При обнаружении во время ТО ЭП каких-либо дефектов в узлах, а также по истечении гарантийного срока ее эксплуатации рекомендуется обратиться в ближайший сервисный центр *PERCo* (список сервисных центров см. паспорт изделия) за консультацией и для организации контрольного осмотра ее узлов.

# <span id="page-45-0"></span>**13 ТРАНСПОРТИРОВАНИЕ И ХРАНЕНИЕ**

ЭП в упаковке предприятия-изготовителя допускается транспортировать только закрытым транспортом (в железнодорожных вагонах, в контейнерах, в закрытых автомашинах, в трюмах, на самолетах и т.д.).

При транспортировании и хранении ящики с ЭП допускается штабелировать в два ряда.

Хранение ЭП допускается в закрытых помещениях при температуре окружающего воздуха от –25°С до +40°С и относительной влажности воздуха до 98% при +25°С.

В помещении для хранения не должно быть паров кислот, щелочей, а также газов, вызывающих коррозию.

После транспортирования и хранения ЭП при отрицательных температурах или при повышенной влажности воздуха перед началом монтажных работ ее необходимо выдержать в упаковке не менее 24 ч в климатических условиях, соответствующих условиям эксплуатации (см. разд. [2\)](#page-4-0).

# **ПРИЛОЖЕНИЯ**

# <span id="page-46-0"></span>**Приложение 1. Алгоритм подачи команд управления**

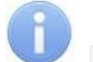

#### *Примечание:*

- Командой является активный фронт сигнала на любом из контактов при наличии соответствующих уровней сигнала на других контактах. Активный фронт сигнала это переход сигнала из высокого уровня в низкий.
- Для ПДУ: активный фронт это нажатие соответствующей кнопки на ПДУ; низкий уровень – соответствующая кнопка на ПДУ нажата и удерживается; высокий уровень – соответствующая кнопка на ПДУ не нажата.

При автономном управлении подачей на контакты клеммной колодки *XT2 DUA*, *DUSt* и *DUB* сигнала низкого уровня относительно контакта *GND* можно сформировать следующие команды:

*«Запрет прохода»* (ЭП закрыта для входа и выхода): активный фронт на контакте *DUSt* при высоком уровне на контактах *DUA* и *DUB*. По этой команде закрываются оба направления.

*«Однократный проход в направлении А»* (ЭП открыта для прохода одного человека в направлении А): активный фронт на контакте *DUA* при высоком уровне на контактах *DUSt*, *DUB*. По этой команде открывается направление А либо на время удержания в открытом состоянии, либо до совершения прохода в этом направлении, либо до команды *«Запрет прохода»,* а направление В остается без изменений. Команда игнорируется, если в момент ее получения направление А находилось в состоянии *«Свободный проход».*

*«Однократный проход в направлении В*» (ЭП открыта для прохода одного человека в направлении В): активный фронт на контакте *DUB* при высоком уровне на контактах *DUSt*, *DUA*. По этой команде открывается направление В либо на время удержания в открытом состоянии, либо до совершения прохода в этом направлении, либо до команды *«Запрет прохода»,* а направление А остается без изменений. Команда игнорируется, если в момент ее получения направление В находилось в состоянии *«Свободный проход».*

*«Однократный проход в обоих направлениях*» (ЭП открыта для прохода по одному человеку в каждом направлении): активный фронт на контакте *DUA* при низком уровне на контакте *DUB* и высоком уровне на контакте *DUSt*; или активный фронт на контакте *DUB* при низком уровне на контакте *DUA* и высоком уровне на контакте *DUSt*. По этой команде открываются оба направления, каждое либо на время удержания в открытом состоянии, либо до совершения прохода в этом направлении, либо до команды *«Запрет прохода».* Команда игнорируется для того направления, которое в момент ее получения находилось в состоянии *«Свободный проход»*.

*«Свободный проход в направлении А»* (ЭП открыта для свободного прохода в направлении А): активный фронт на контакте *DUA* при низком уровне на контакте *DUSt* и высоком уровне на контакте *DUB*; или активный фронт на контакте *DUSt* при низком уровне на контакте *DUA* и высоком уровне на контакте *DUB*. По этой команде открывается направление А до команды *«Запрет прохода»*, а направление В остается без изменений.

*«Свободный проход в направлении В»* (ЭП открыта для свободного прохода в направлении В): активный фронт на контакте *DUB* при низком уровне на контакте *DUSt* и высоком уровне на контакте *DUA*; или активный фронт на контакте *DUSt* при низком уровне на контакте *DUB* и высоком уровне на контакте *DUA*. По этой команде открывается направление В до команды *«Запрет прохода»*, а направление А остается без изменений.

*«Свободный проход»* (ЭП открыта для свободного прохода в двух направлениях): активный фронт на контакте *DUA* при низком уровне на контактах *DUB*, *DUSt*; или активный фронт на контакте *DUB* при низком уровне на контактах *DUA*, *DUSt*; или активный фронт на контакте *DUSt* при низком уровне на контактах *DUA*, *DUB*. По этой команде открываются оба направления до команды *«Запрет прохода»*.

### <span id="page-47-0"></span>**Приложение2. Инструкция по подключению алкотестера**

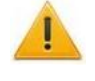

#### *Внимание!*

Для поддержки возможности подключения алкотестера необходимо обновить встроенное ПО контроллера ЭП до версии прошивки х.0.0.20.

Предусмотрена возможность подключения к контроллеру ЭП анализатора концентрации паров этанола в выдыхаемом воздухе (далее – *алкотестер*) для контроля трезвости сотрудников и посетителей при входе на предприятие.

Работа контроллера ЭП с алкотестером возможна только после конфигурирования его в сетевом ПО *PERCo-S-20.* Порядок конфигурирования описан в *«Руководстве администратора сетевого ПО PERCo-S-20».* Типы кабелей, применяемые при монтаже, указаны в табл. [5.](#page-26-1)

Для подключения алкотестера, имеющего выход, с которого снимается управляющий сигнал разрешения прохода (*PASS*), используйте схему, приведенную на рис. [17.](#page-47-1)

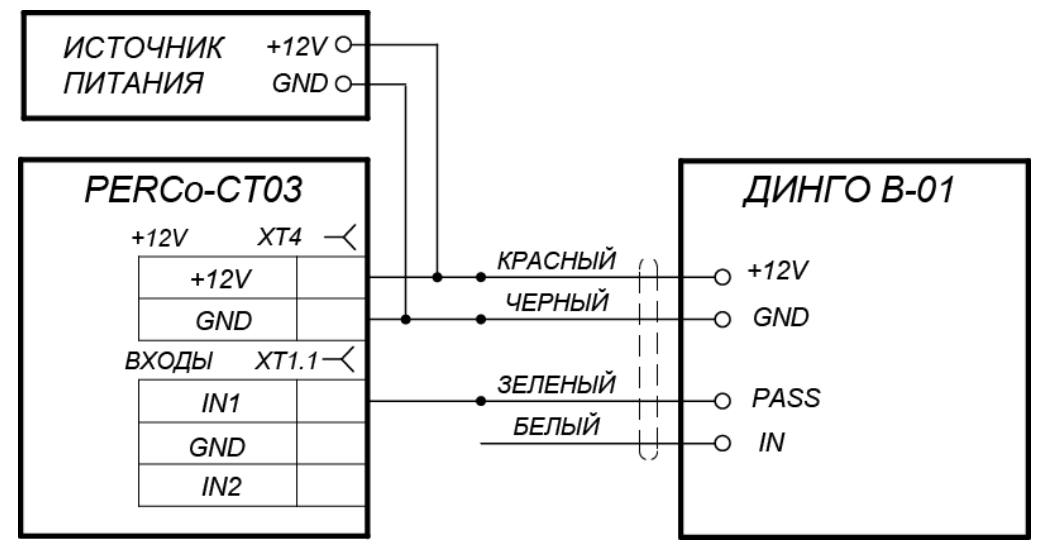

<span id="page-47-1"></span>**Рисунок 17. Схема подключения алкотестера** *«Динго В-01»* **(ООО СИМС-2)**

# **ООО «Завод ПЭРКо»**

Call-центр: 8-800-333-52-53 (бесплатно) Тел.: (812) 247-04-57

Юридический адрес: 180006, г. Псков, ул. Леона Поземского, 123В

Техническая поддержка: Call-центр: 8-800-775-37-05 (бесплатно) Тел.: (812) 247-04-55

- **system@perco.ru**  по вопросам обслуживания электроники систем безопасности
- **turnstile@perco.ru**  по вопросам обслуживания турникетов и ограждений
	- **locks@perco.ru** по вопросам обслуживания замков

 **soft@perco.ru** - по вопросам технической поддержки программного обеспечения

# www.perco.ru

 $VTR$ . 2 $\dot{0}$  08.2014 Кор. Н€ 12.2016 Отп. 10.01.2017

www.perco.ru тел: 8 (800) 333-52-53

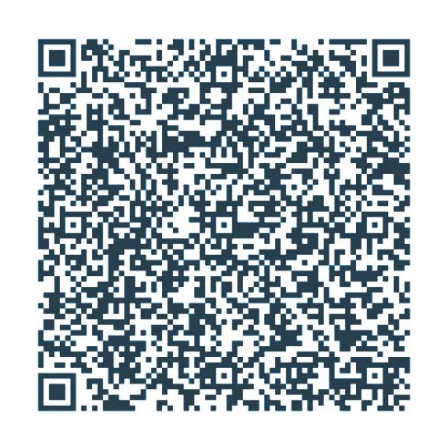